# OpenSees Workshop Brunel, May 2016

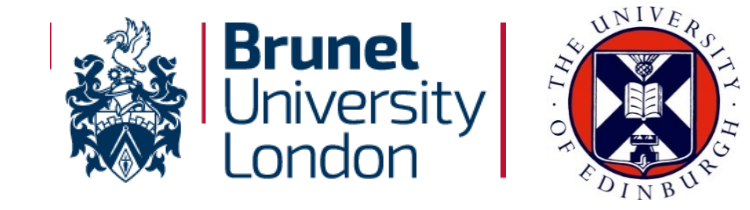

*Presented by* **Dr Liming Jiang & Xu Dai**

### **With acknowledgements to:**

Jian Zhang, Yaqiang Jiang, Jian Jiang, Panagiotis Kotsovinos, Shaun Devaney, Ahmad Mejbas Al-Remal, & Praveen Kamath & the IIT Roorkee and Indian Institute of Science teams, and China Scholarship Council!

#### **& special acknowledgement to**:

Frank McKenna at University of California, Berkeley for OpenSees

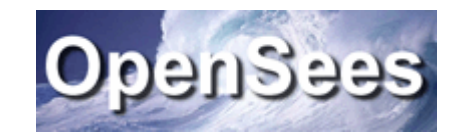

# OPENSEES WORKSHOP DAY 1

- 1. A Brief Intro & Preparation
- 2. Basic knowledge about Tcl
- 3. Getting Started with Standard OpenSees
- 4. Getting Started with OpenSees for Fire

# OPENSEES WORKSHOP

# Day1: A Brief Intro & Preparation

# **What is OpenSees?**

- $\blacksquare$ The Open System for **Earthquake Engineering** Simulation;
- Developed at **Berkeley** and based on Frank McKenna's PhD work;
- A software framework based on **finite element method;**
- $\blacksquare$ It is written primarily in the **object-oriented** programming language C++;
- $\blacksquare$ It uses **Tcl Interpreter** to interpret a user-input script.

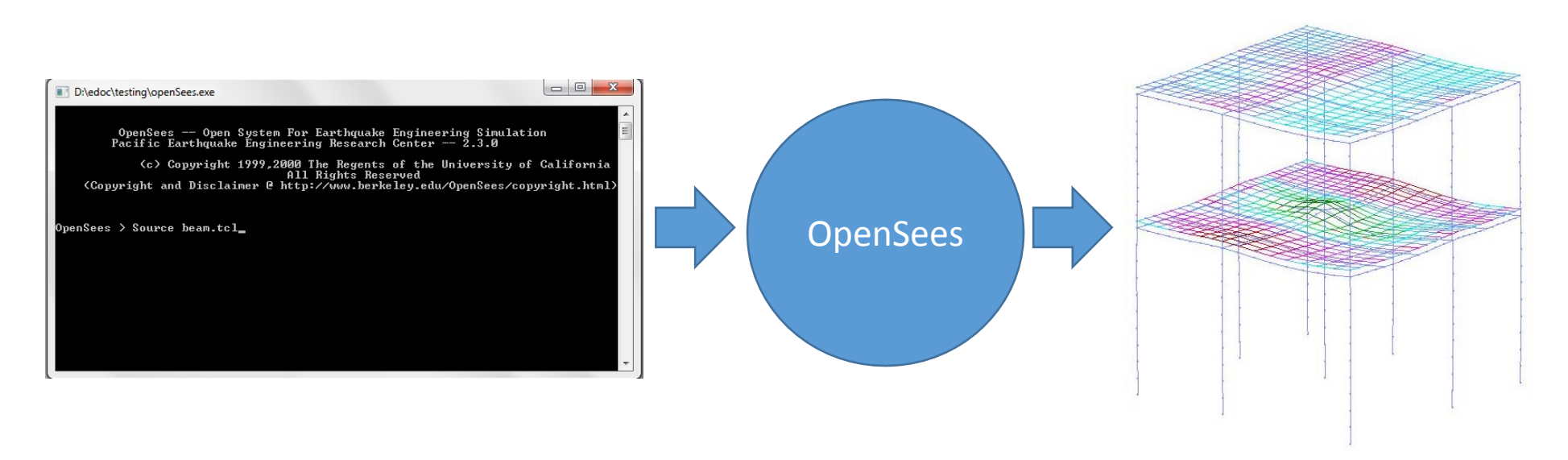

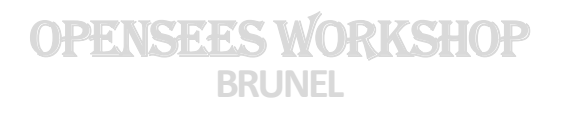

# **A Software Framework**

- A framework is **NOT an executable**;
- It is a set of cooperating software components for building applications in a specific domain**;**
- $\blacksquare$ It is a collection of **abstract and derived** classes;
- $\blacksquare$  **Loose-coupling** of components within the framework is essential for extensibility and re-usability of the applications

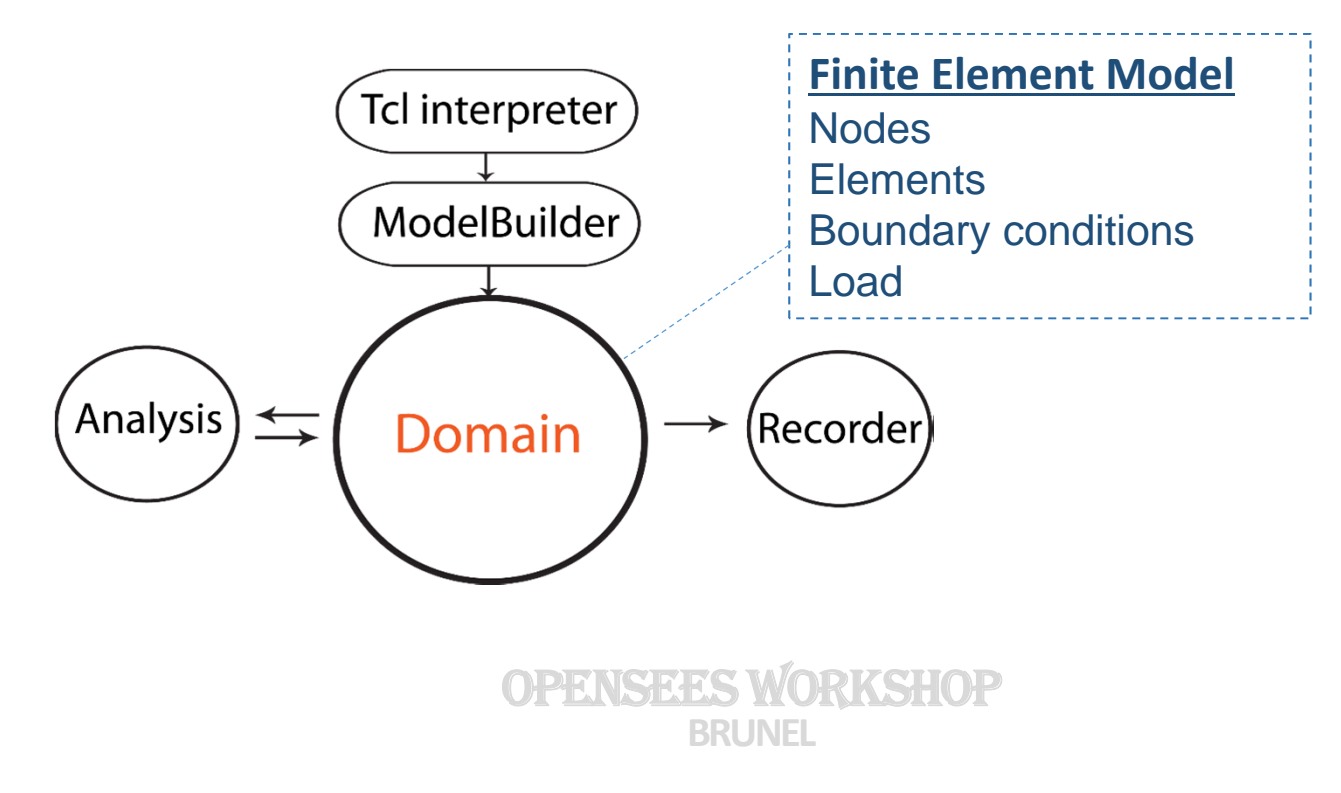

# **OpenSees** for Fire

- Started at Edinburgh University since 2009;
- Based on a group of PhD students' work**;**
- Developed for modelling '**Structures in Fire**';

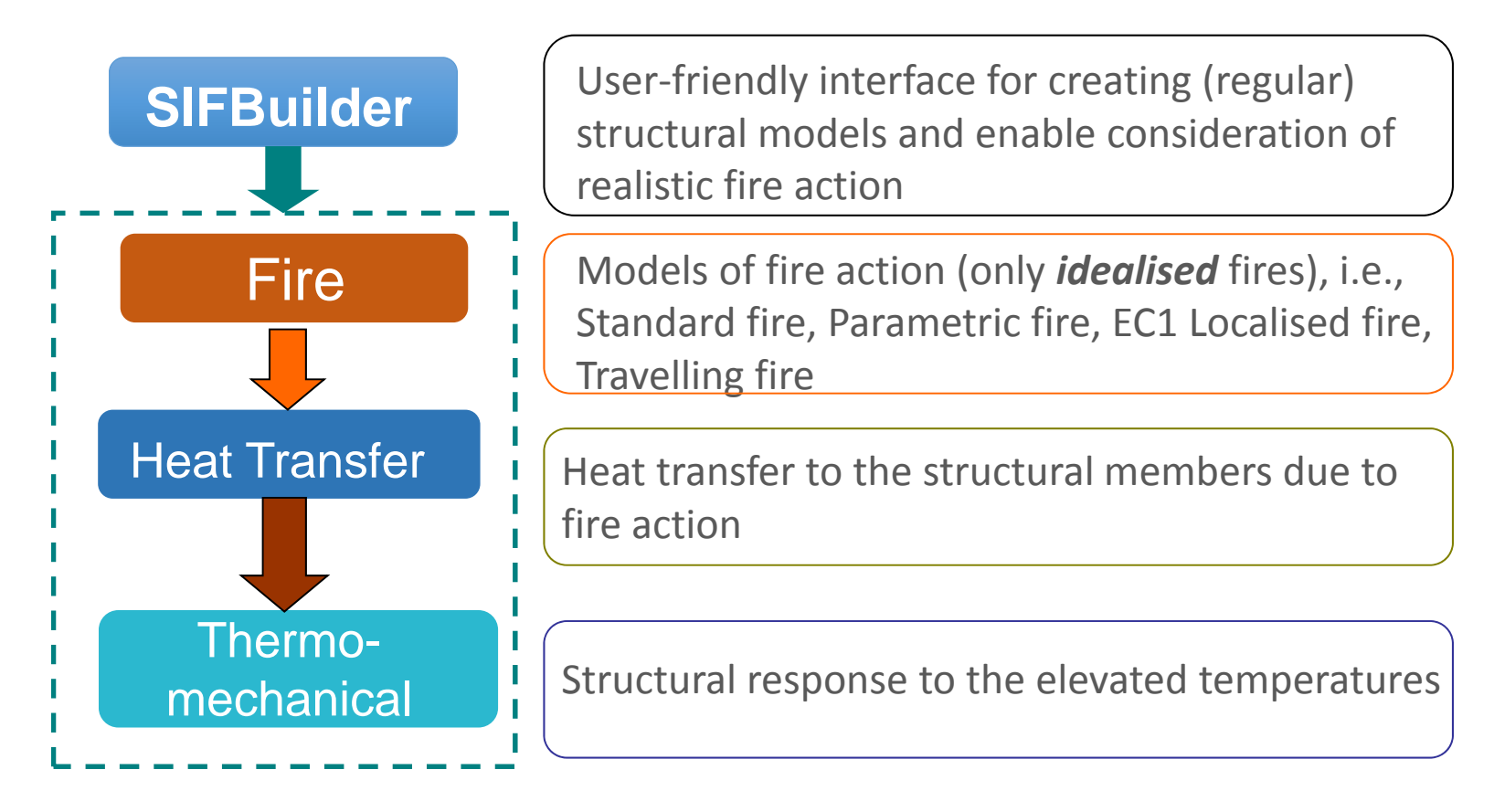

OPENSEES WORKSHOP

# **Where to get OpenSees?**

- **Berkeley Main Site:** http://opensees.berkeley.edu/
	- Download
	- $\checkmark$  User manual
	- $\checkmark$  Source code
	- $\checkmark$  Examples

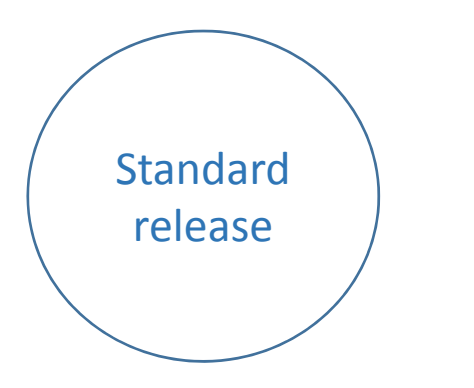

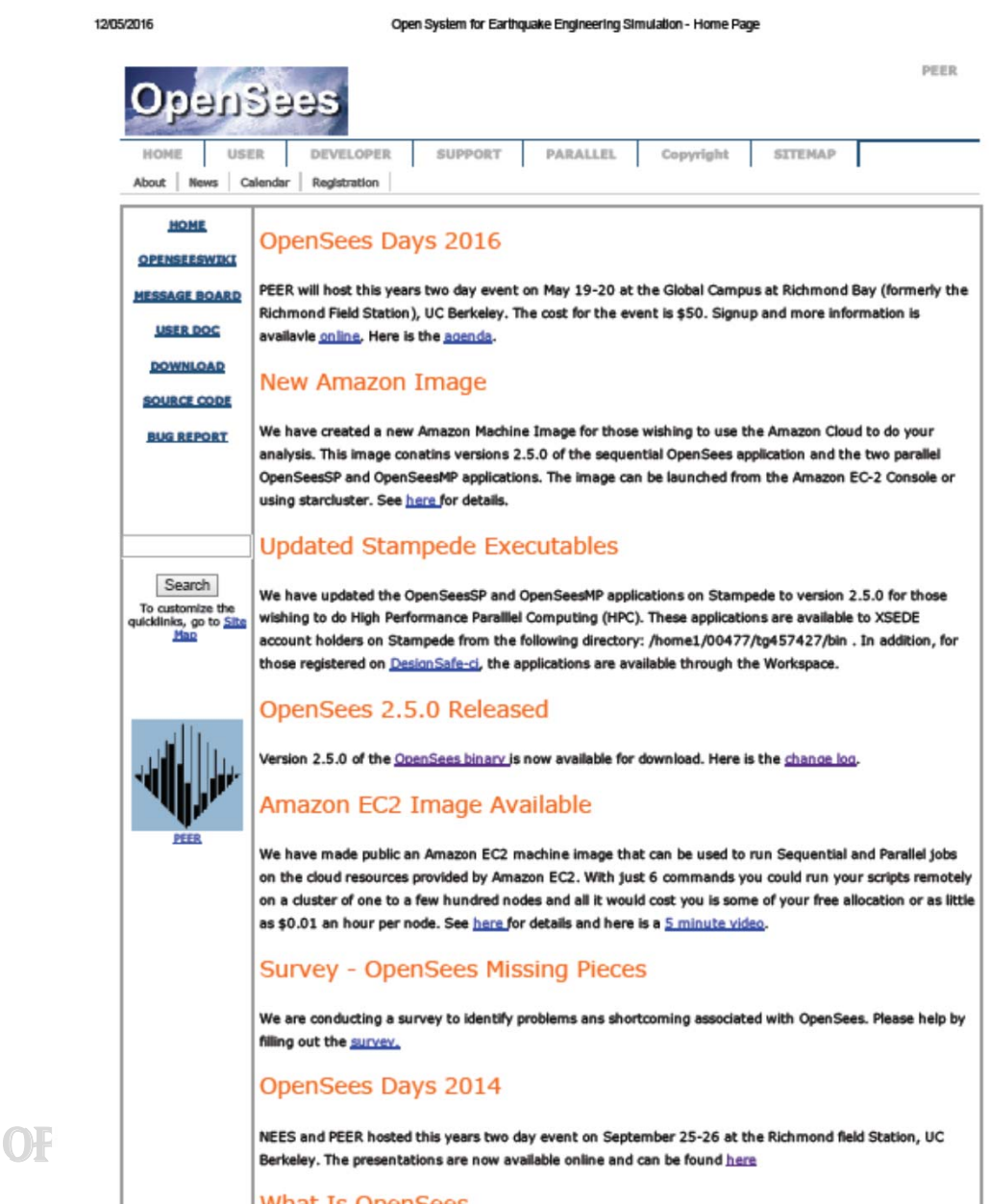

# **Where to get OpenSees?**

 $\blacksquare$  Edinburgh Wiki Site: https://www.wiki.ed.ac.uk/display/opensees

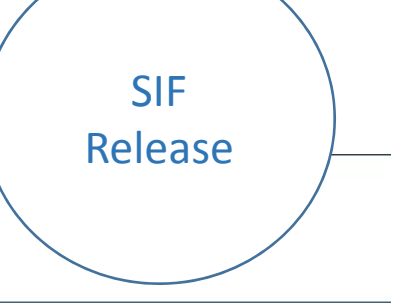

#### Pages **UoE** OpenSees

® 3 Added by Andrew McFarlane, last edited by Liming Jiang on Apr 29, 2014 (view change)

资

 $\Box$ 

 $\boxed{r}$ 

 $\frac{a}{b}$  .

#### **OpenSees**

The Open System for Earthquake Engineering Simulation, featured as an object-oriented and open source framework.

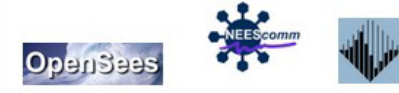

#### **About OpenSees at UoE**

The OpenSees developers group based in the School of Engineering, University of Edinburgh first started in 2009. The aim of this work is to add a "structures in fire" modelling capability in OpenSees.

**University of Edinburgh** 

**Developers Group** 

#### **Users**

A number of wiki pages are provided to help users to carry out thermomechanical analyses with OpenSees using simple examples.

#### **Developers**

A detailed description of all the new or modified classes developed for enabling thermomehcanical analyses in OpenSees.

#### **Publications**

Links to publications by the group are provided here.

#### **Download**

An executable version of OpenSees compiled for use in Windows can be downloaded and source codes developed can be browsed or downloaded. We'll update all the bug-fixing issues on that page.

# **Where to get OpenSees?**

 $\blacksquare$ GitHub Site: http://openseesforfire.github.io/

## **OPENSEES FOR FIRE**

SIFRelease

#### View the Project on GitHub OpenSees@GitHub

**View People** OpenSees for Fire Group

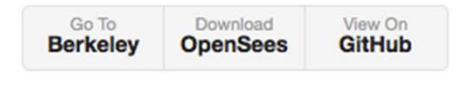

**OpenSees** 

The OpenSees development for modelling 'structures in fire' was first started at University of Edinburgh in 2009. A couples of students and researchers worked on this long-term project with their own contributions which enable OpenSees to perform heat transfer and thermo-mechanical analyses.

#### **Users**

**About** 

A number of web pages are constructed to offer the users a detailed guidance to the recently added capabilities within OpenSees

#### **Developers**

A detailed description of all the new or modified classes developed for enabling thermomehcanical analyses in OpenSees.

#### **Publications**

Relevent publications to OpenSees for fire development can be found from the above section

#### **Download**

An executable version of OpenSees compiled for use in Windows can be downloaded and source codes developed can be browsed or downloaded. We'll update all the bug-fixing issues on that page.

This project is maintained by LimingXLiming

Hosted on GitHub Pages - Theme by orderedlist

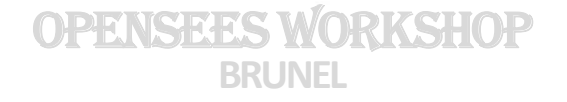

**Before we start…**

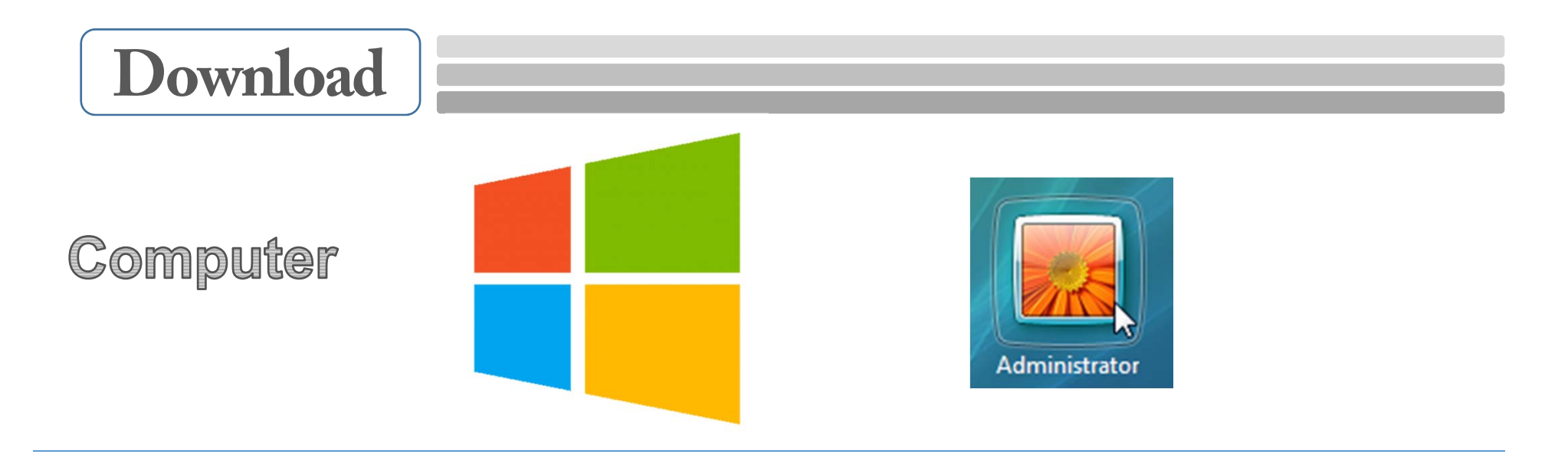

 $\blacksquare$ **Installation** file can be downloaded from **ActivateState** site;

# **ActiveState**

**http://www.activestate.com/**

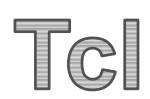

**Tcl 8.5** should be installed into a proper directory;

## **C:\Program files\Tcl**

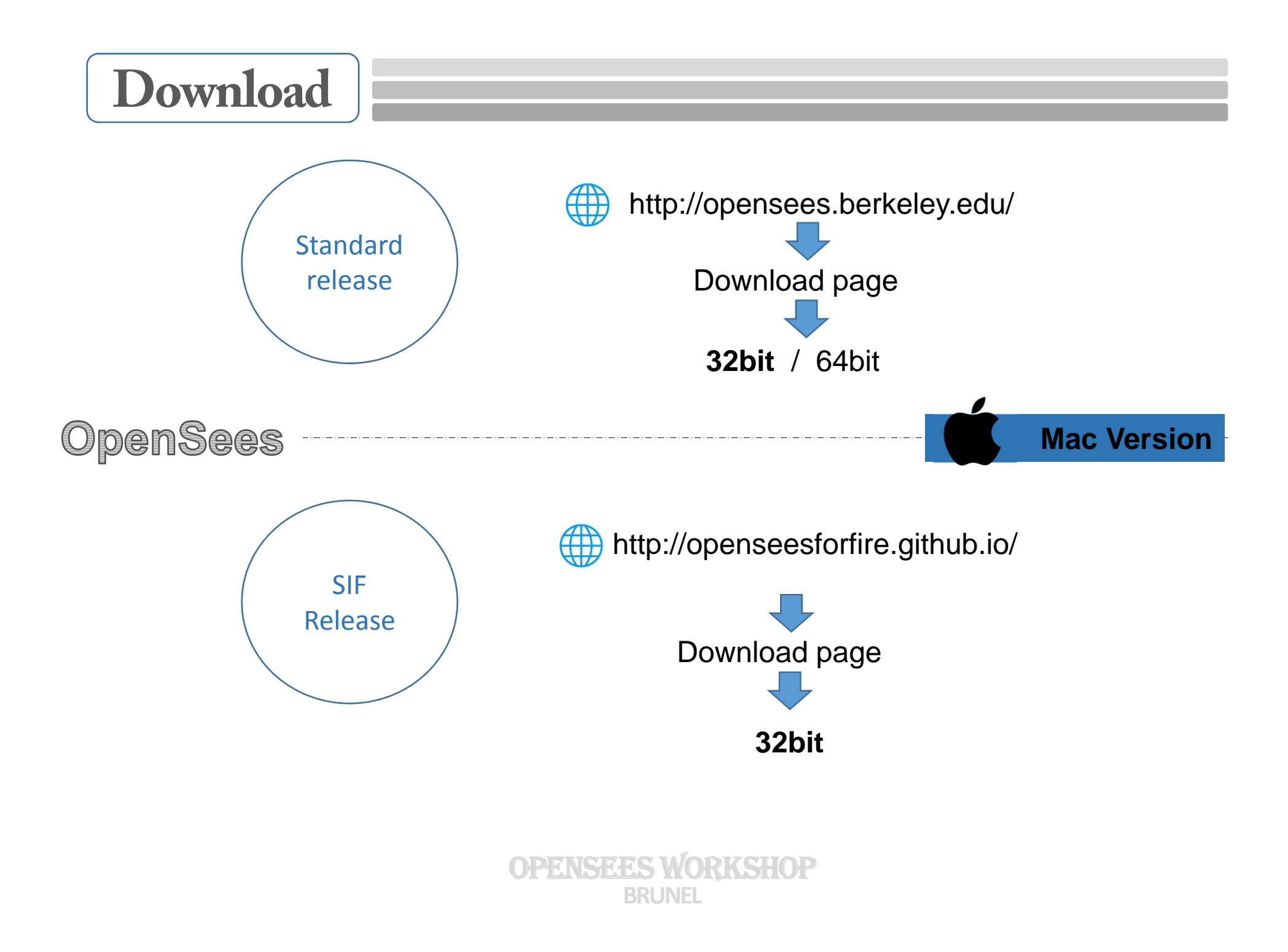

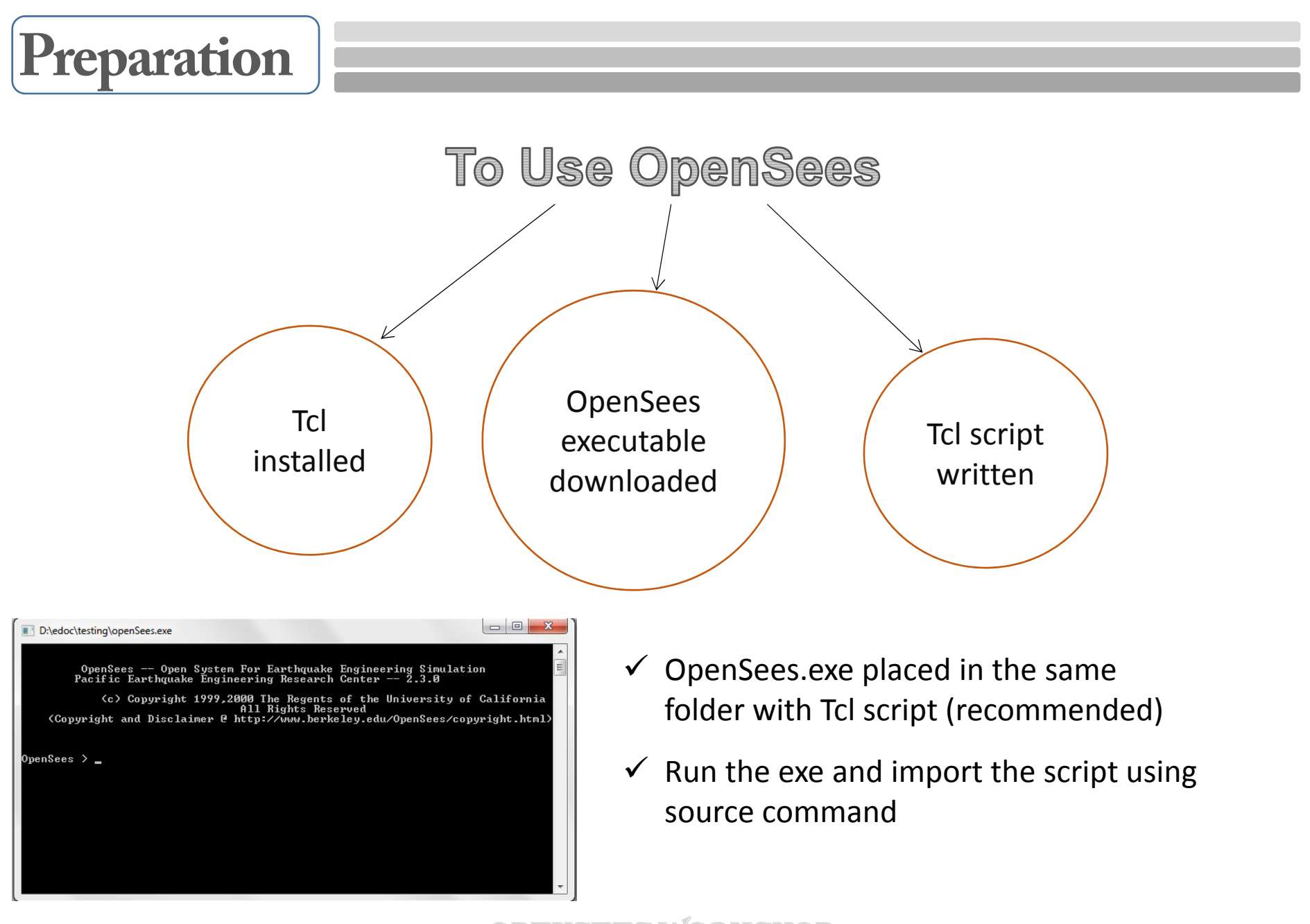

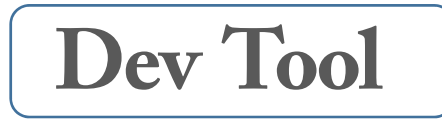

## Microsoft Visual Studio

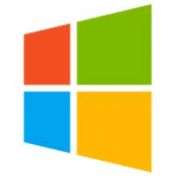

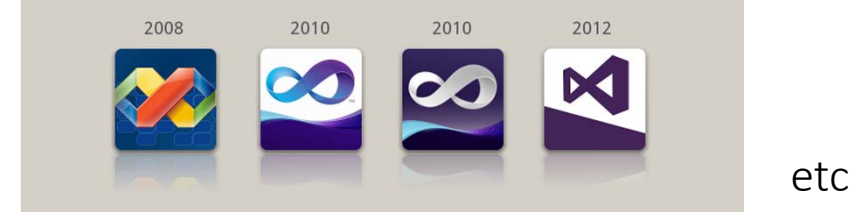

To Develop OpenSees

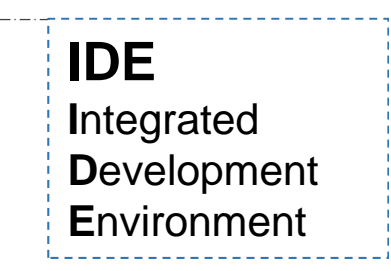

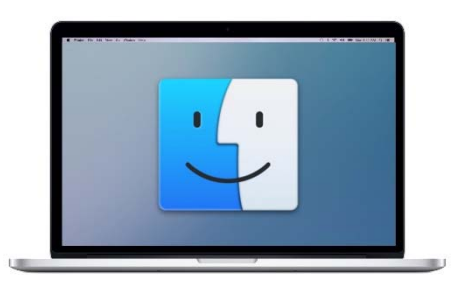

GCC compiler + Textmate

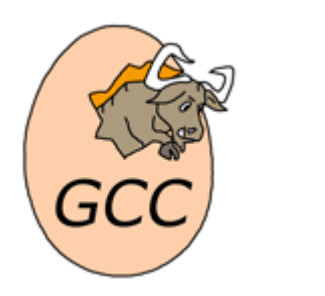

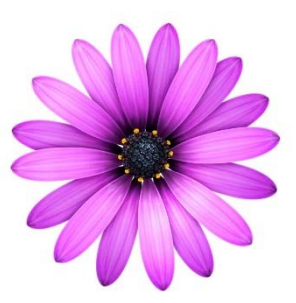

# OPENSEES WORKSHOP

# Day1: How to use OpenSees

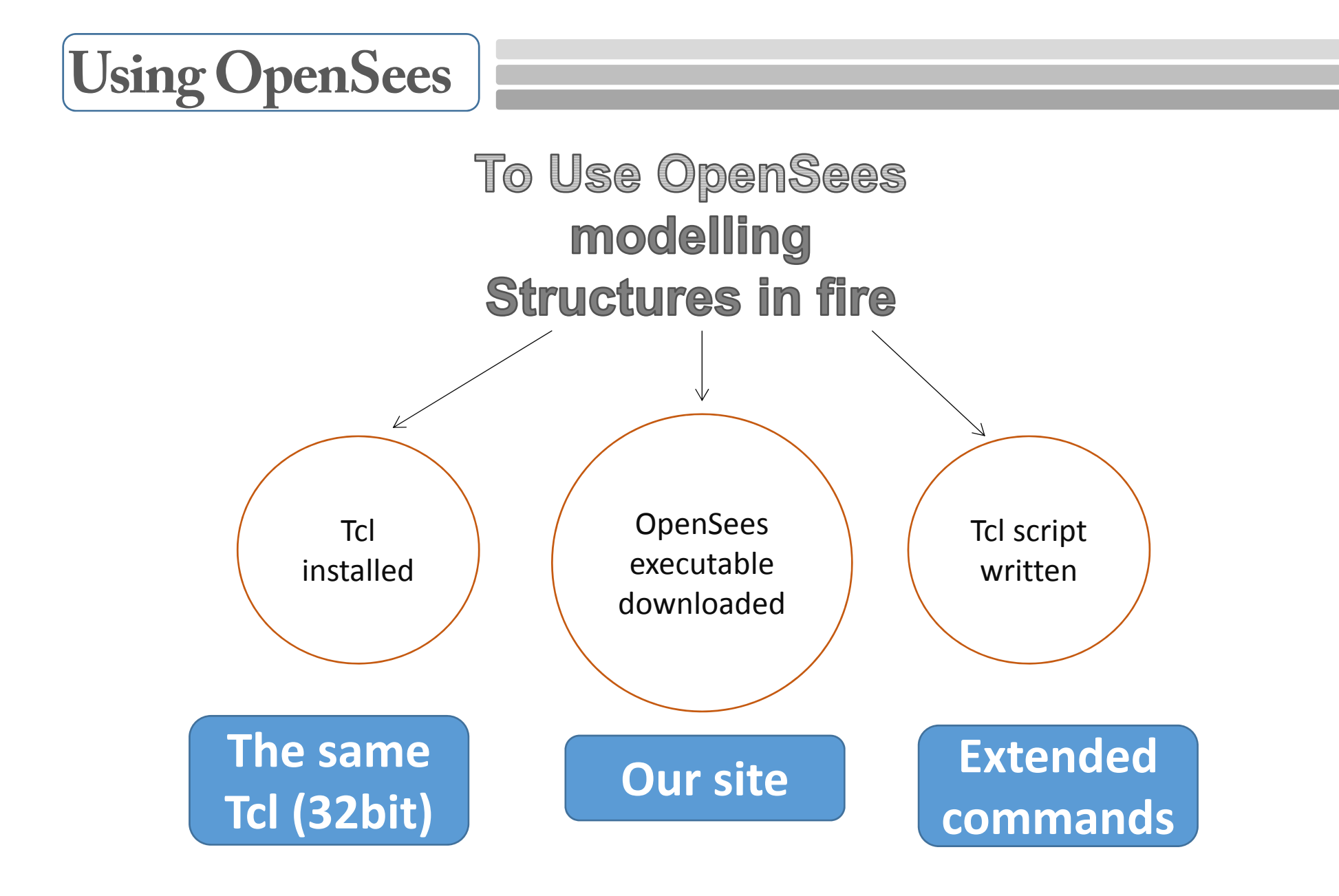

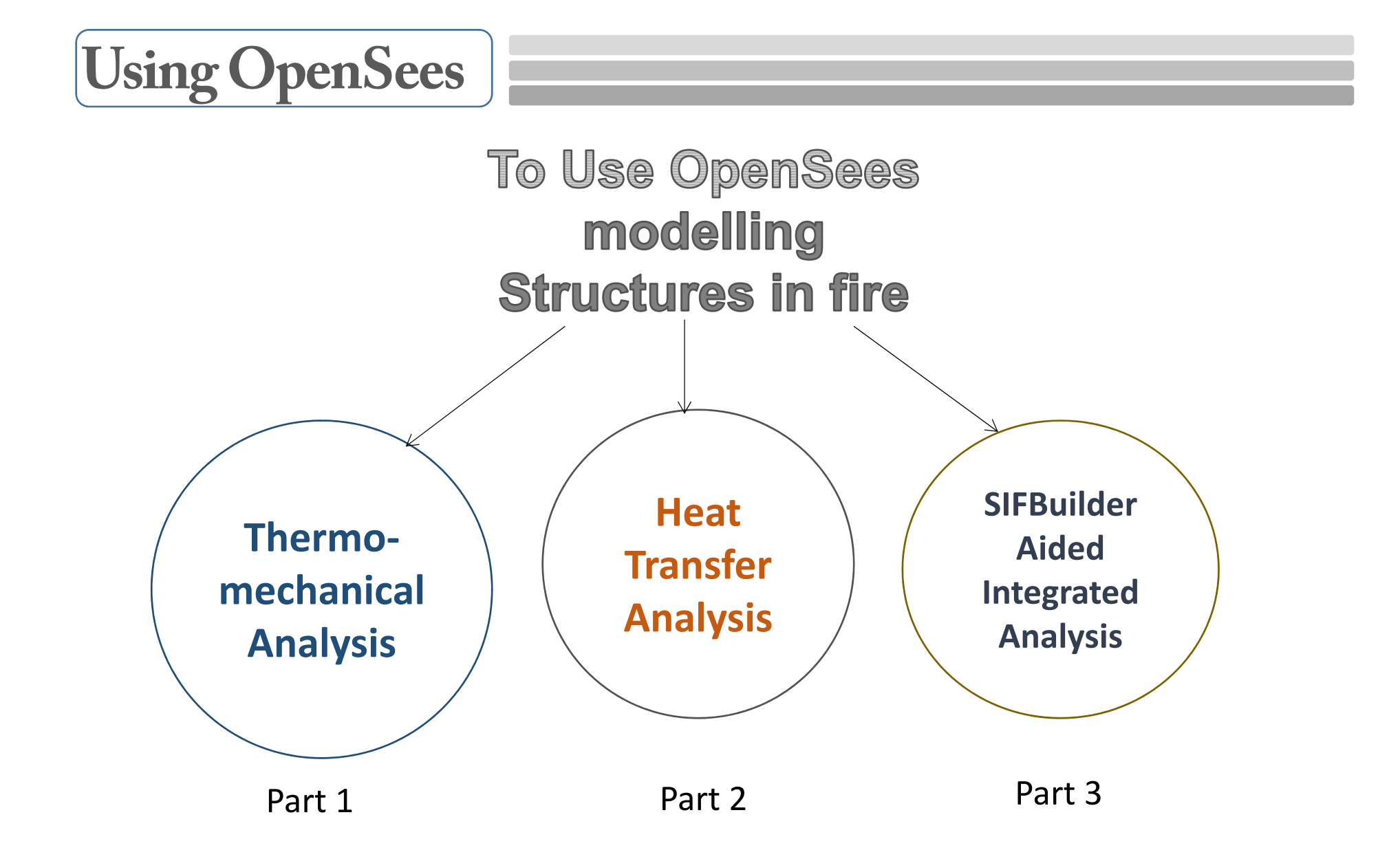

## **To get started with OpenSees**

**(Berkeley standard version)**

## **How does it work?**

**1.** Write your own **tcl script** to build up your model

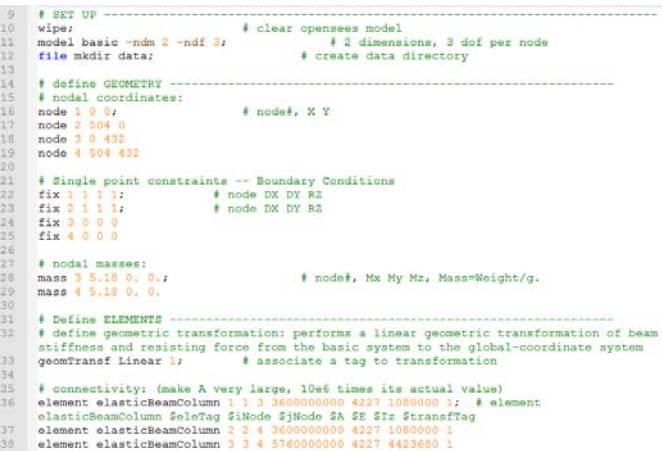

2. Then it uses **OpenSees interpreters** 

to read Tcl commands (Tcl version 8.5)

for finite element analysis

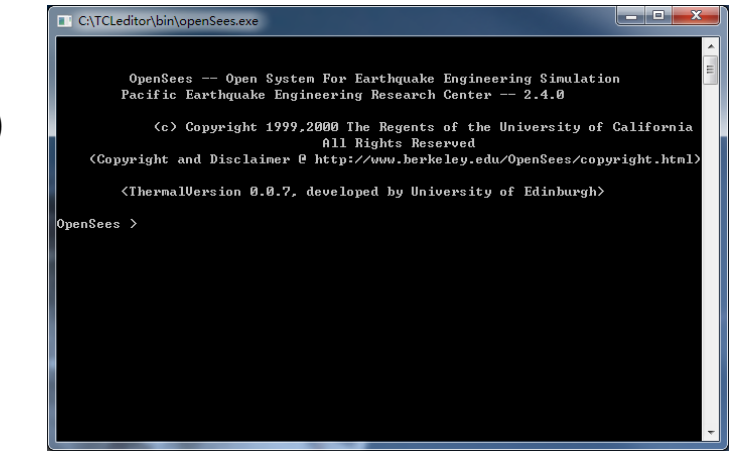

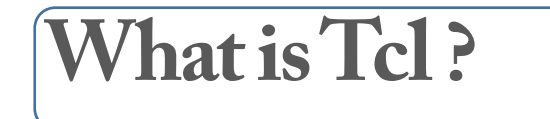

## **Tcl is a dynamic programming language**

- **It is a string** based command language;
- $\blacksquare$ Variables and variable **substitution**;
- **Expression evaluation;**
- $\blacksquare$ Basic **control structures** (if , while, for, foreach…);
- $\blacksquare$ Procedures, file manipulation, sourcing other files.

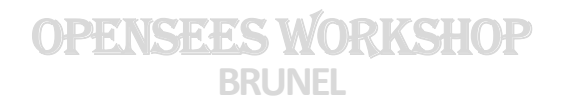

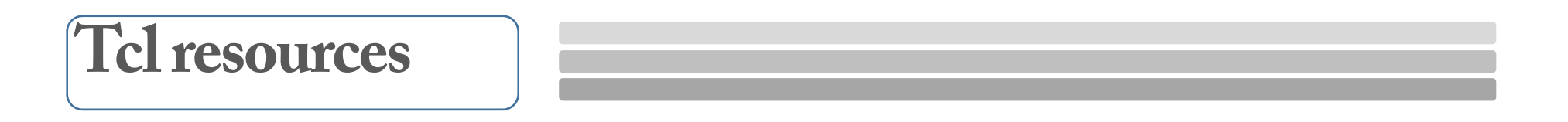

Tcl documentation link: http://www.tcl.tk/doc/

■ Tcl commands manual link:

http://www.tcl.tk/man/tcl8.5/TclCmd/contents.htm

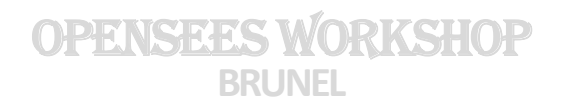

# **Tcl Syntax Rules**

## **commandName \$arg1 \$arg2 \$arg3 ..**

- The first word is the command name
- **The remaining words are the command arguments**
- A Tcl Script is **a sequence of** Tcl Commands
- Commands in script are separated by **newlines** or **;**
- The words of a command are separated by **white spaces**

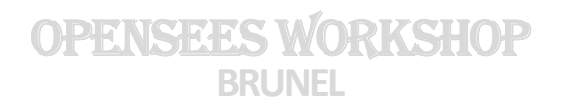

# **Tcl Syntax Rules**

- $\blacksquare$  **#** code that is **skipped** by the computer, but allows you/someone else to understand what is happening in the code
- $\blacksquare$ **set** a variable is set with a symbolic name used to refer to some location in memory that has a value, such as *set a 2.0*
- $\mathcal{L}_{\mathcal{A}}$ **\$** to use the value of the variable, such as *set b \$a*

## **Tcl Syntax Rules**

- $\blacksquare$ **puts** result sent to screen, usually used for tcl script debugging
- $\blacksquare$  **expr** command is used to calculate mathematical expressions, such as *expr sqrt((\$x\*\$x)+(\$y\*\$y))*
- $\mathcal{L}_{\mathcal{A}}$ **proc** command is used to create procedures, first arg is your own procedure name, such as:

*proc sum {a b} {return [expr \$a + \$b]}*

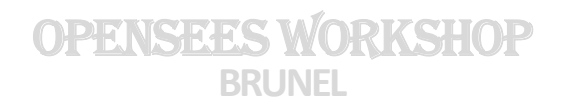

# **OpenSees Interpretors**

The OpenSees interpreters are **tcl interpreters** which have been extended to include commands for **finite element analysis**

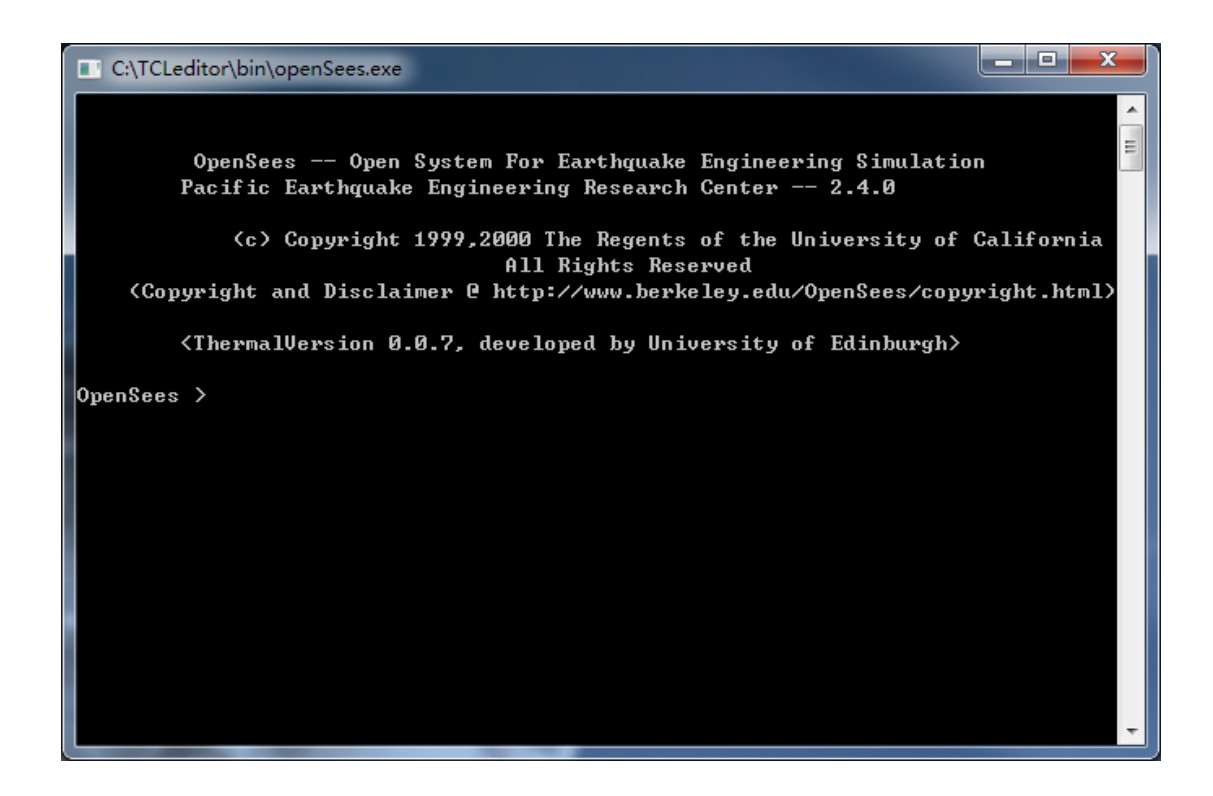

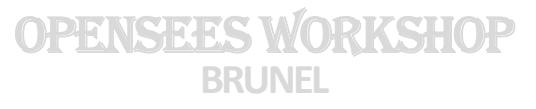

## **OpenSees Interpretors**

2 # Example 1. portal frame in 2D  $\overline{3}$ # static pushover analysis of Portal Frame, with gravity. 4 # all units are in kip, inch, second 5 # elasticBeamColumn ELEMENT 6 # Silvia Mazzoni & Frank McKenna, 2006  $\mathbf{B}$  $Q =$ # clear opensees model  $10$  wipe:  $13<sup>°</sup>$  $15$   $\parallel$  nodal coordinates: 16 node 1 0 0; # node#, X Y 17 node 2 504 0 18 node 3 0 432  $19$ node 4 504 432  $20$ 21 # Single point constraints -- Boundary Conditions **Modeling**22  $fix 1 1 1 1;$  # node DX DY RZ 23  $fix 2 1 1 1;$ # node DX DY RZ  $fix 3000$ 24 25  $fix 4 0 0 0$ 26  $27$   $\parallel$  nodal masses: # node#, Mx My Mz, Mass=Weight/g. 28 mass 3 5.18 0. 0.: 29  $mass 4 5.18 0.0.$  $30<sup>°</sup>$  $31<sup>2</sup>$ 32 # define geometric transformation: performs a linear geometric transformation of beam stiffness and resisting force from the basic system to the global-coordinate system 33 geomTransf Linear 1; # associate a tag to transformation 34  $35<sub>1</sub>$ # connectivity: (make A very large, 10e6 times its actual value) 36 element elasticBeamColumn 1 1 3 3600000000 4227 1080000 1; # element elasticBeamColumn \$eleTaq \$iNode \$iNode \$A SE SIz StransfTag  $37$ element elasticBeamColumn 2 2 4 3600000000 4227 1080000 1 element elasticBeamColumn 3 3 4 5760000000 4227 4423680 1 38 39 41 recorder Node -file Data/DFree.out -time -node 3 4 -dof 1 2 3 disp; # displacements of free nodes 42 recorder Node -file Data/DBase.out -time -node 1 2 -dof 1 2 3 disp; # displacements of support nodes 43 recorder Node -file Data/RBase.out -time -node 1 2 -dof 1 2 3 reaction; # support reaction 44 recorder Drift -file Data/Drift.out -time -iNode 1 2 -jNode 3 4 -dof 1 -perpDirn 2 ; # lateral drift 45 recorder Element -file Data/FCol.out -time -ele 1 2 globalForce; + element forces -- column 46 recorder Element -file Data/FBeam.out -time -ele 3 globalForce; # element forces -- beam  $47$ 

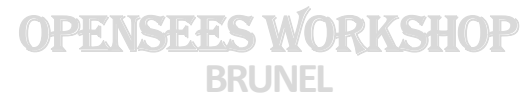

## **OpenSees Interpretors**

31 # Define ELEMENTS ------------------ $32 -$ # define geometric transformation: performs a linear geometric transformation of beam stiffness and resisting force from the basic system to the global-coordinate system  $33$ geomTransf Linear 1; # associate a tag to transformation  $34 -$ 35 # connectivity: (make A very large, 10e6 times its actual value) 36 element elasticBeamColumn 1 1 3 3600000000 4227 1080000 1; # element elasticBeamColumn \$eleTaq \$iNode \$iNode \$A SE SIz StransfTag  $37$ element elasticBeamColumn 2 2 4 3600000000 4227 1080000 1 38 element elasticBeamColumn 3 3 4 5760000000 4227 4423680 1 39 41 recorder Node -file Data/DFree.out -time -node 3 4 -dof 1 2 3 disp; # displacements of free nodes 42 recorder Node -file Data/DBase.out -time -node 1 2 -dof 1 2 3 disp; # displacements of support nodes 43 recorder Node -file Data/RBase.out -time -node 1 2 -dof 1 2 3 reaction; # support reaction 44 | recorder Drift -file Data/Drift.out -time -iNode 1 2 -jNode 3 4 -dof 1 -perpDirn 2 ; # lateral drift **Output** # element forces -- column 45 recorder Element -file Data/FCol.out -time -ele 1 2 globalForce; 46 recorder Element -file Data/FBeam.out -time -ele 3 globalForce; # element forces -- beam 47 48 pattern Plain 1 Linear { 49 50 eleLoad -ele 3 -type -beamUniform -7.94 ; # distributed superstructure-weight on beam  $51$  $\mathbf{L}$  $52<sup>°</sup>$ constraints Plain; # how it handles boundary conditions 53 numberer Plain: # renumber dof's to minimize band-width (optimization), if you want to 54 system BandGeneral; # how to store and solve the system of equations in the analysis 55 test NormDispIncr 1.0e-8 6; # determine if convergence has been achieved at the end of an iteration step 56 algorithm Newton; # use Newton's solution algorithm: updates tangent stiffness at every iteration 57 integrator LoadControl 0.1; # determine the next time step for an analysis, # apply gravity in 10 steps 58 analysis Static # define type of analysis static or transient 59  $l$  analyze  $10$ ; # perform gravity analysis 60  $\frac{1}{2}$  loadConst  $\frac{1}{2}$  -time 0.0: # hold gravity constant and restart time 61 **Analysis**# define LATERAL load -----------------------62 63 | # Lateral load pattern 64 **H**pattern Plain 2 Linear { 65  $load 3 2000. 0.0 0.0;$ # node#, FX FY MZ -- representative lateral load at top nodes 66  $load 4 2000. 0.0 0.0;$ # place 1/2 of the weight for each node to get shear coefficient 67 ŀ۱. 68 69 # pushover: diplacement controlled static analysis 70 integrator DisplacementControl 3 1 0.1; # switch to displacement control, for node 11, dof 1, 0.1 increment # apply 100 steps of pushover analysis to a displacement of 10  $71$ analyze 100; 72 puts "Done!" 73 OPENSEES WORKSHOP

The OpenSees interpreters are **tcl interpreters** which have been extended to include commands for **finite element analysis**

- **Modeling** – create nodes, elements and constraints
- **Analysis** specify the analysis procedure.
- **Output** – specify what it is you want to monitor during the analysis.

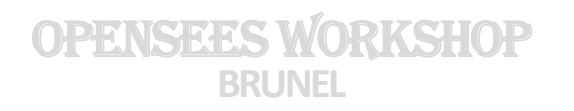

A simple model of **an elastic portal frame**. The objective of this example is to give an overview of input format.

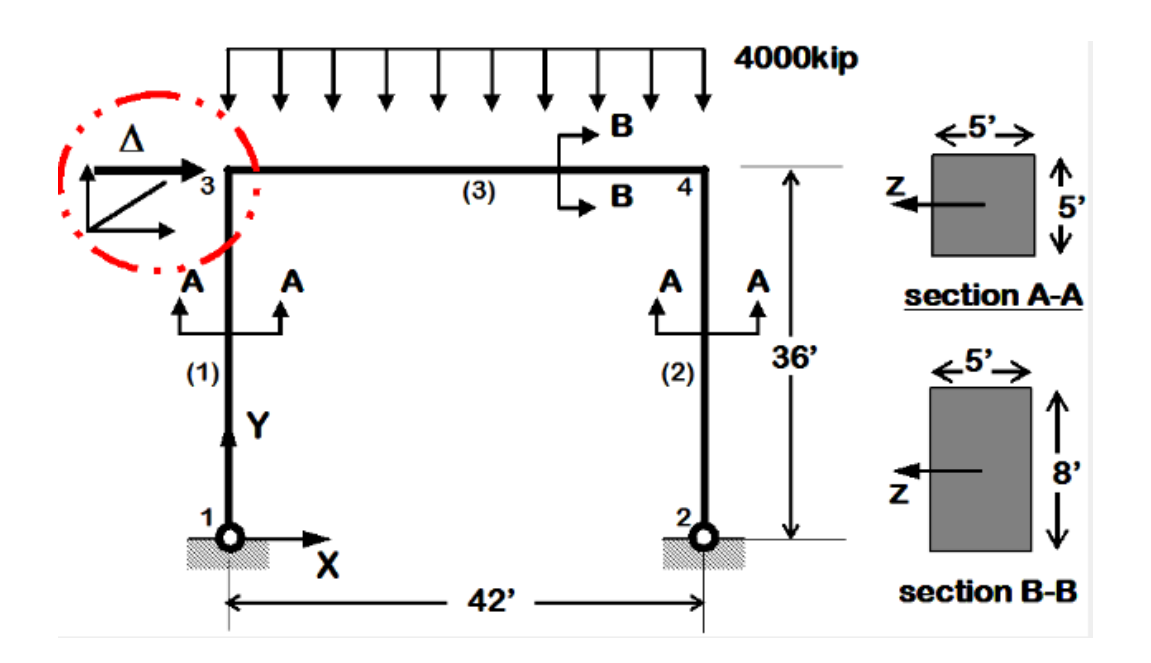

*An 2D portal frame example from Berkeley website*

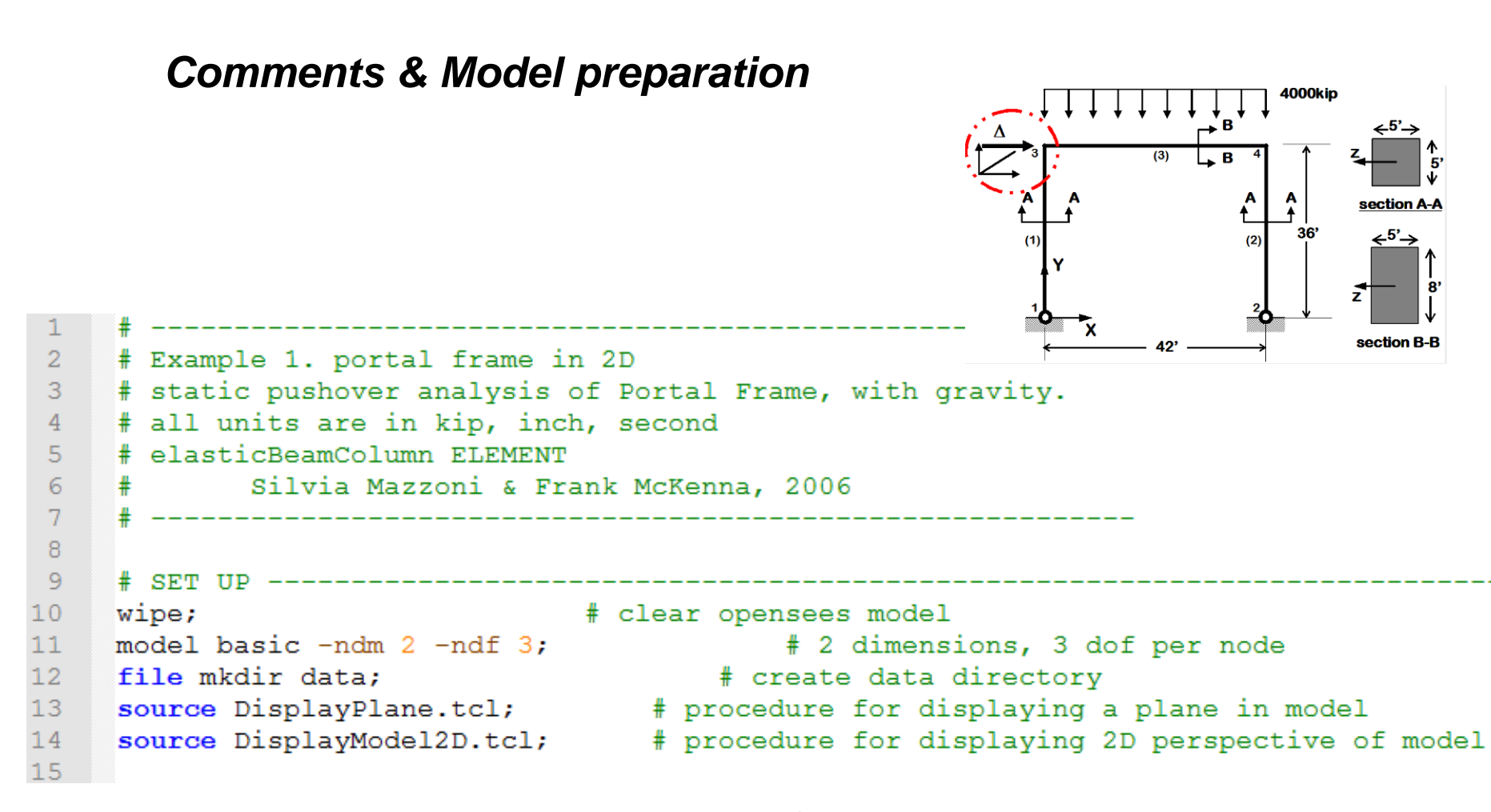

OPENSEES WO **BRUNEL**

### *Building up the model*

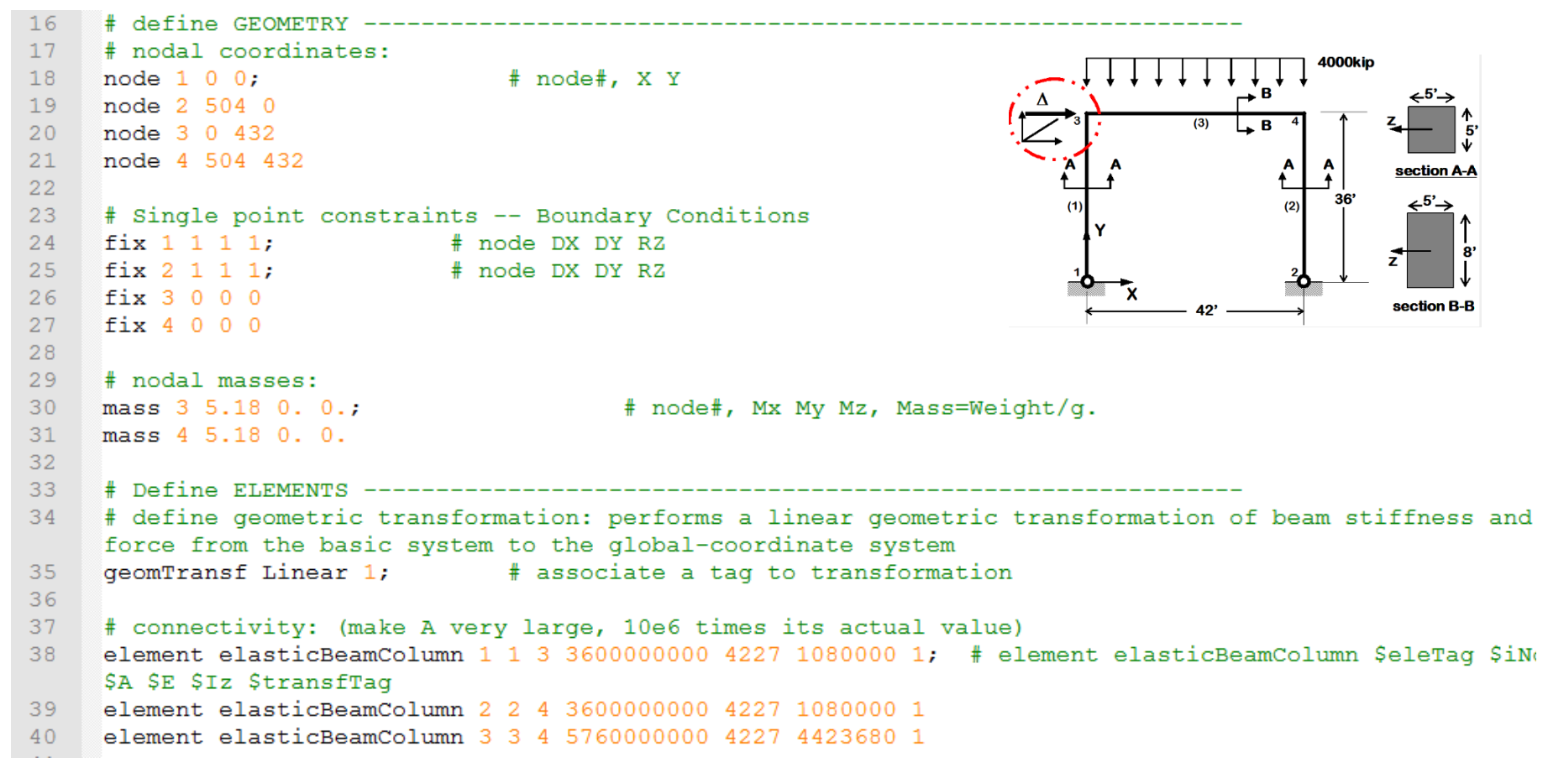

### *Define recorders*

```
# Define RECORDERS ------------
4243
     recorder Node -file Data/DFree.out -time -node 3 4 -dof 1 2 3 disp;
                                                                                # displacements of free nod
    recorder Node -file Data/DBase.out -time -node 1 2 -dof 1 2 3 disp;
                                                                                # displacements of support
44recorder Node -file Data/RBase.out -time -node 1 2 -dof 1 2 3 reaction;
                                                                                # support reaction
45
46
     recorder Drift -file Data/Drift.out -time -iNode 1 2 -iNode 3 4 -dof 1 -perpDirn 2; # lateral drift
47
     recorder Element -file Data/FCol.out -time -ele 1 2 globalForce;
                                                                                # element forces -- column
48
     recorder Element -file Data/FBeam.out -time -ele 3 globalForce;
                                                                            # element forces -- beam
49
     # view the deformed shape
50
51set ViewScale 5:
52
```
DisplayModel2D DeformedShape \$ViewScale ; # display deformed shape, the scaling factor needs to be ad for each model

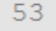

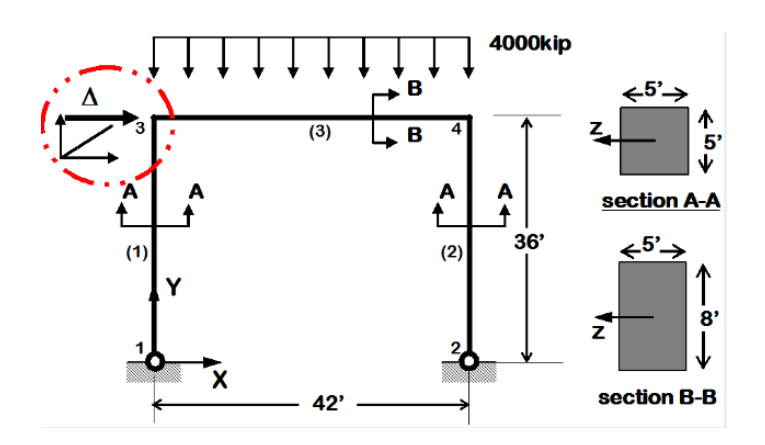

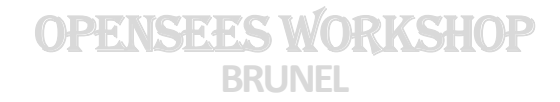

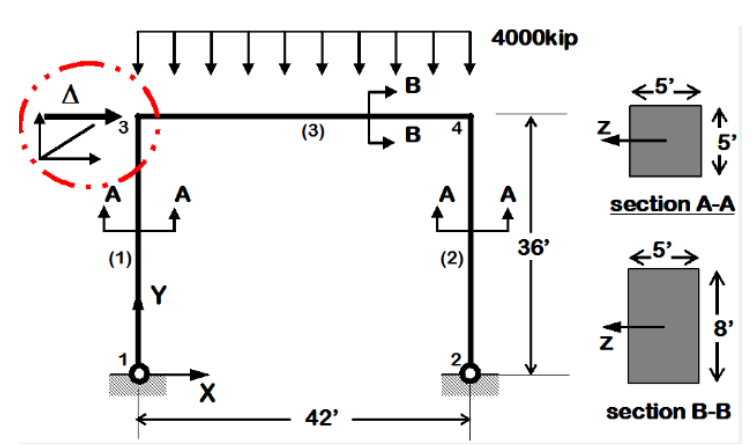

## *Define gravity & analysis*

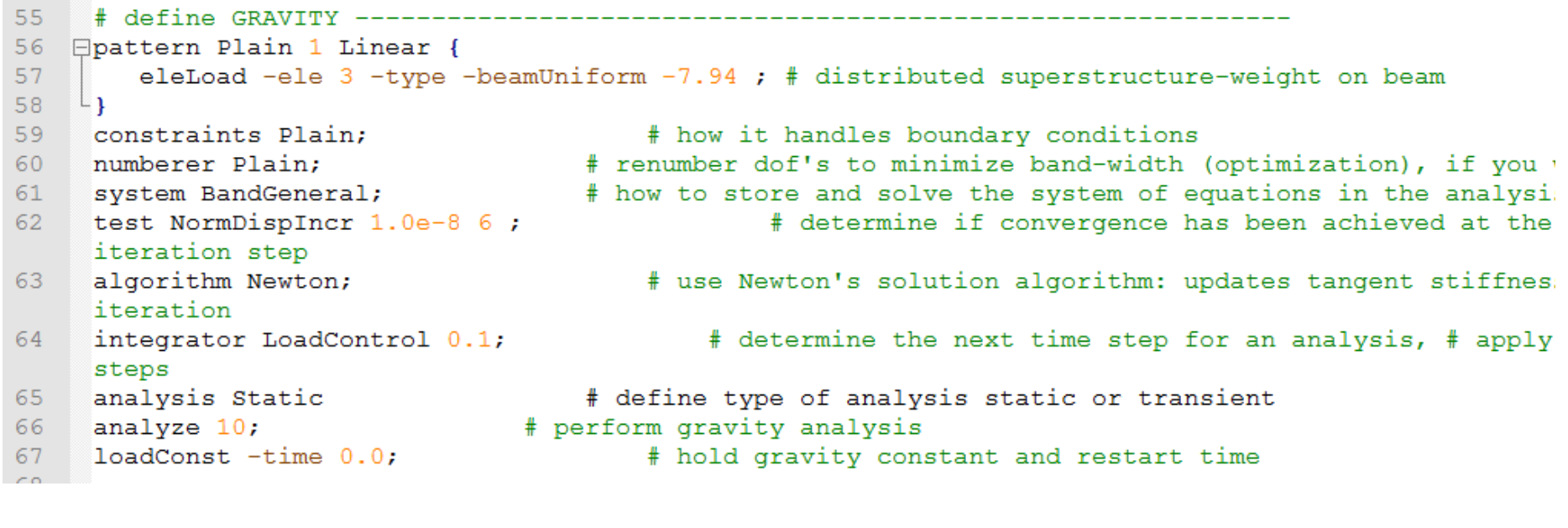

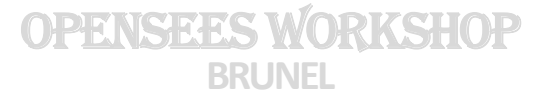

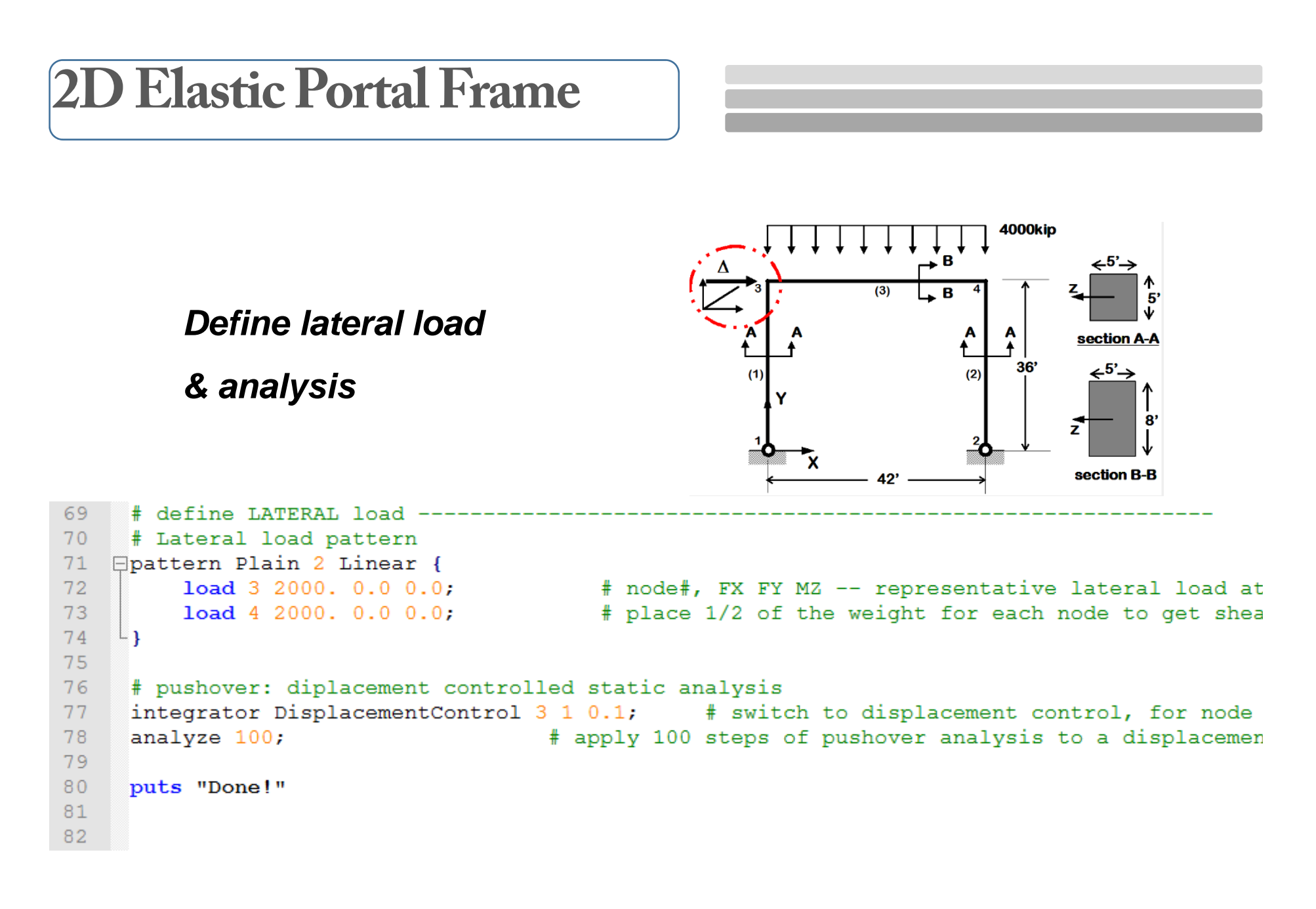

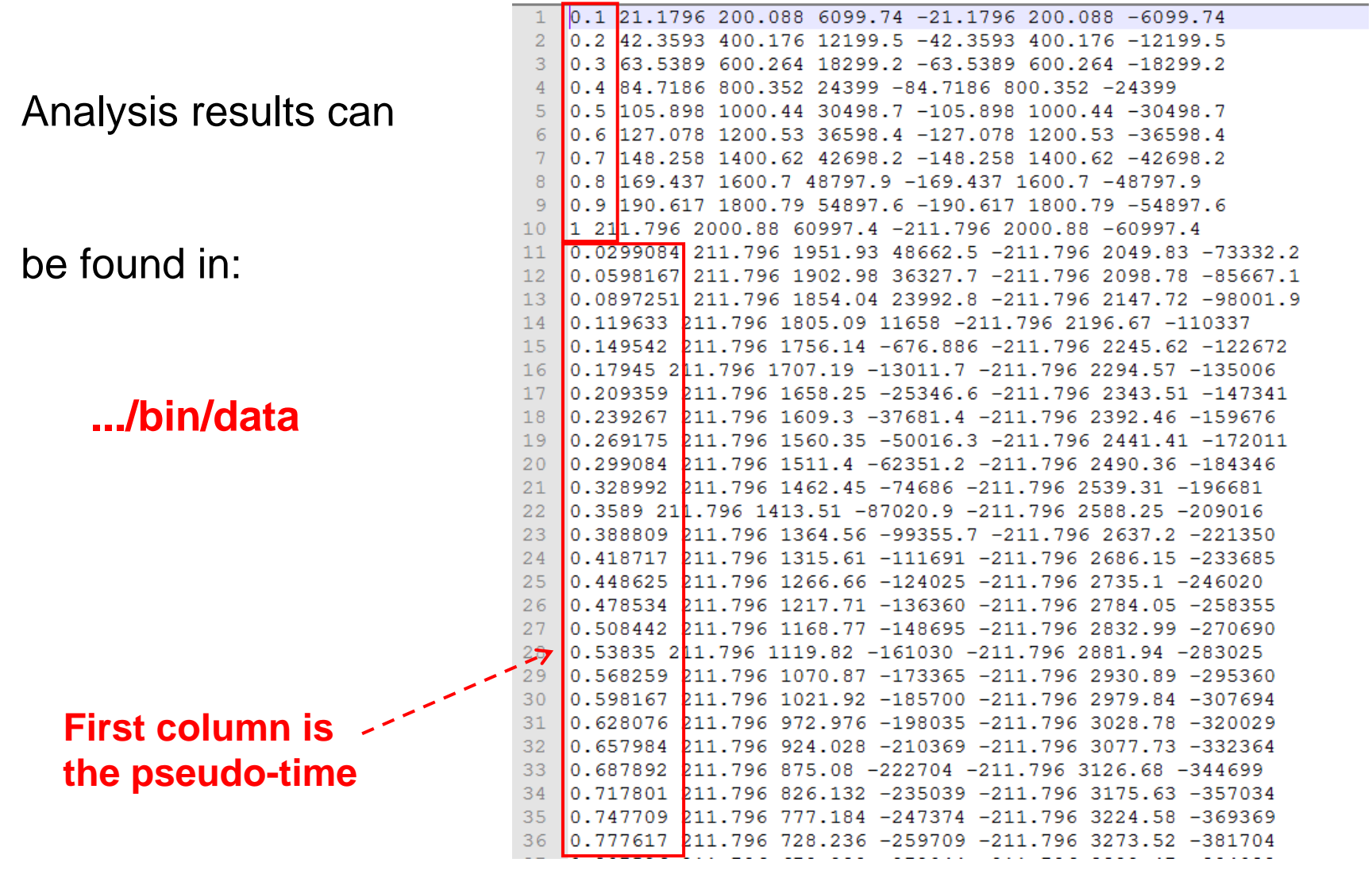

**To run a thermo-mechanical analysis in OpenSees…**

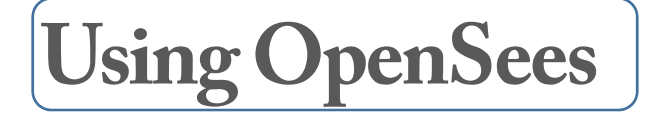

**Modules extended for Thermo-mechanical analyses**

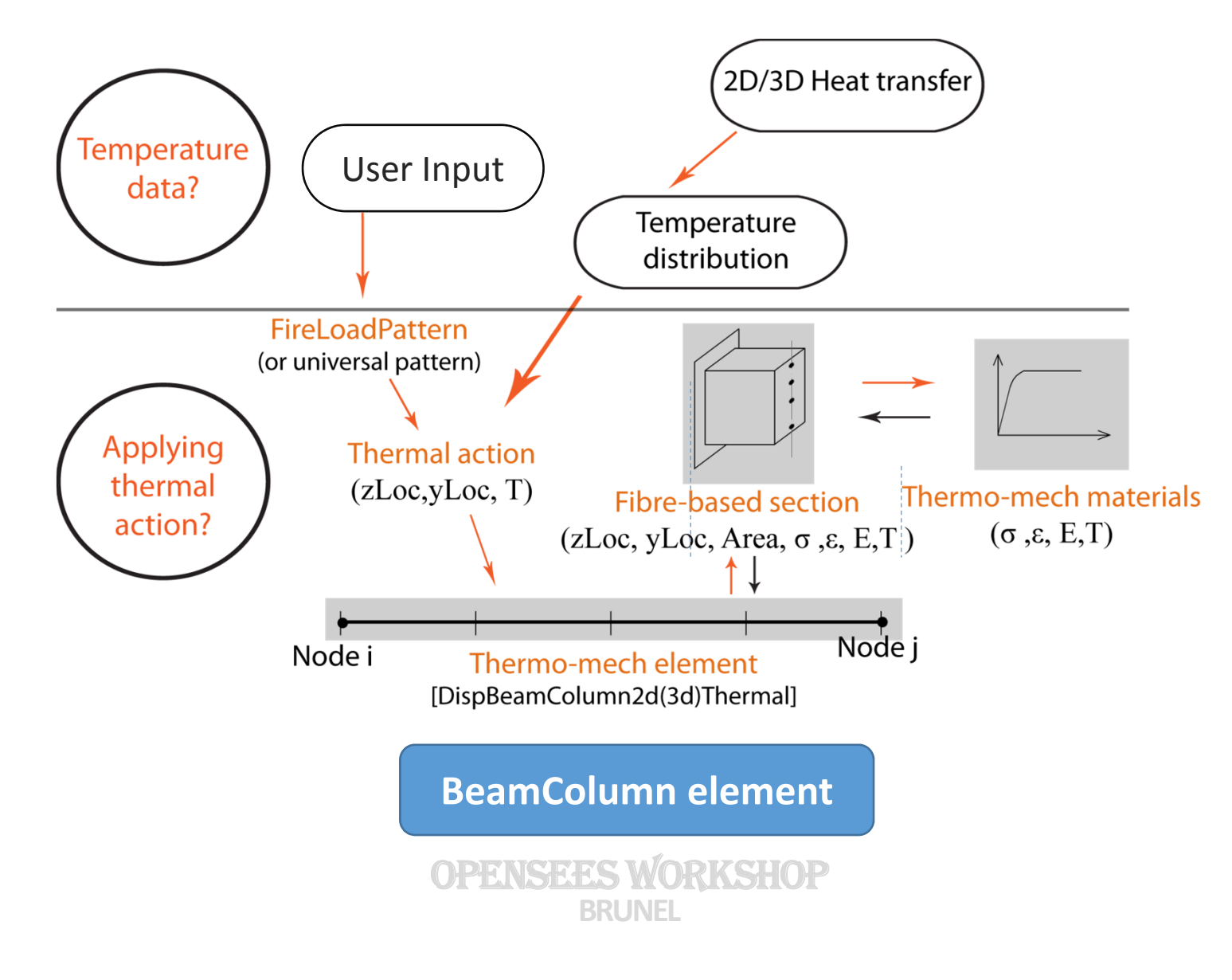

## **Modules extended for Thermo-mechanical analyses**

**Using OpenSees**

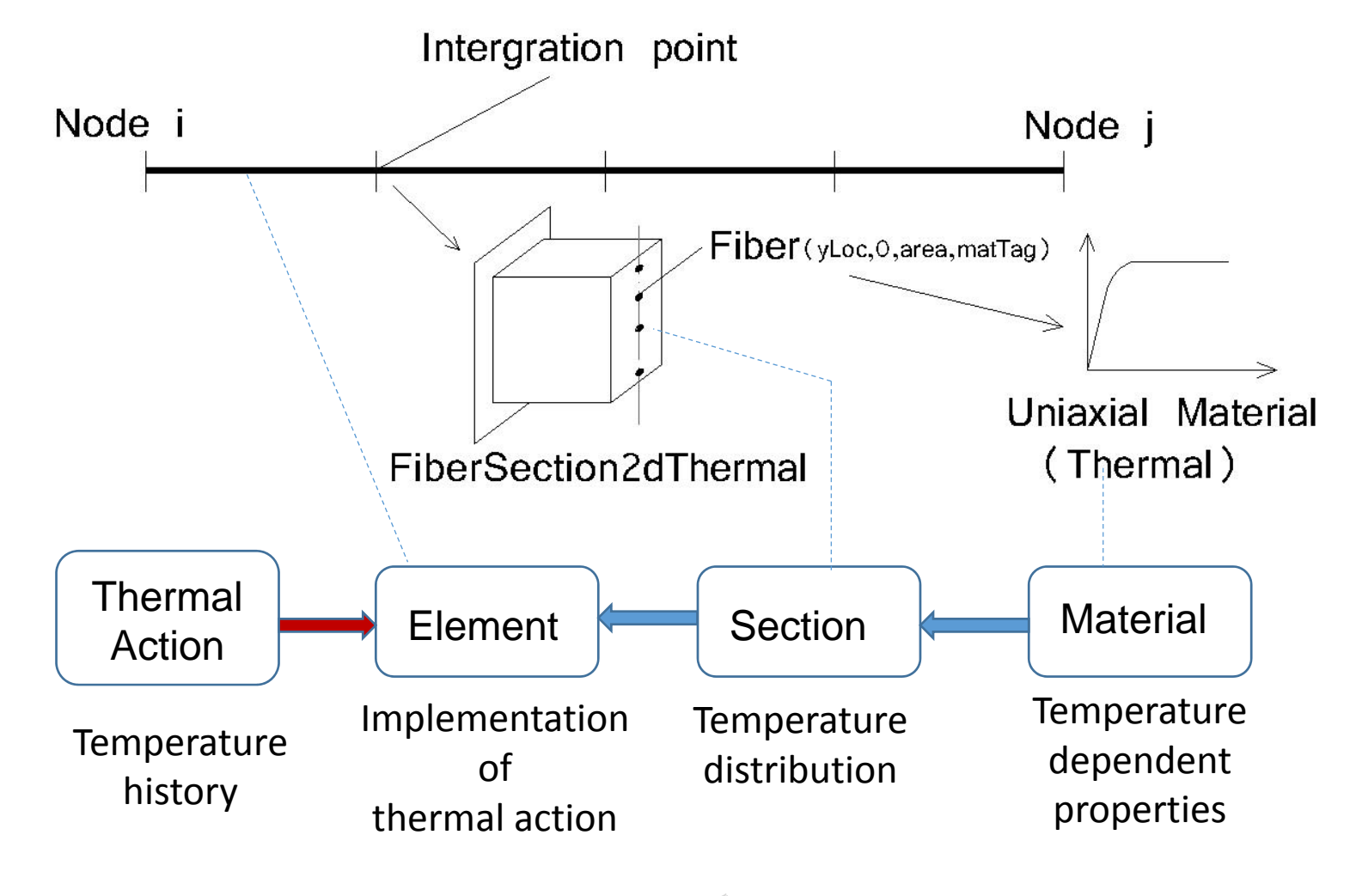

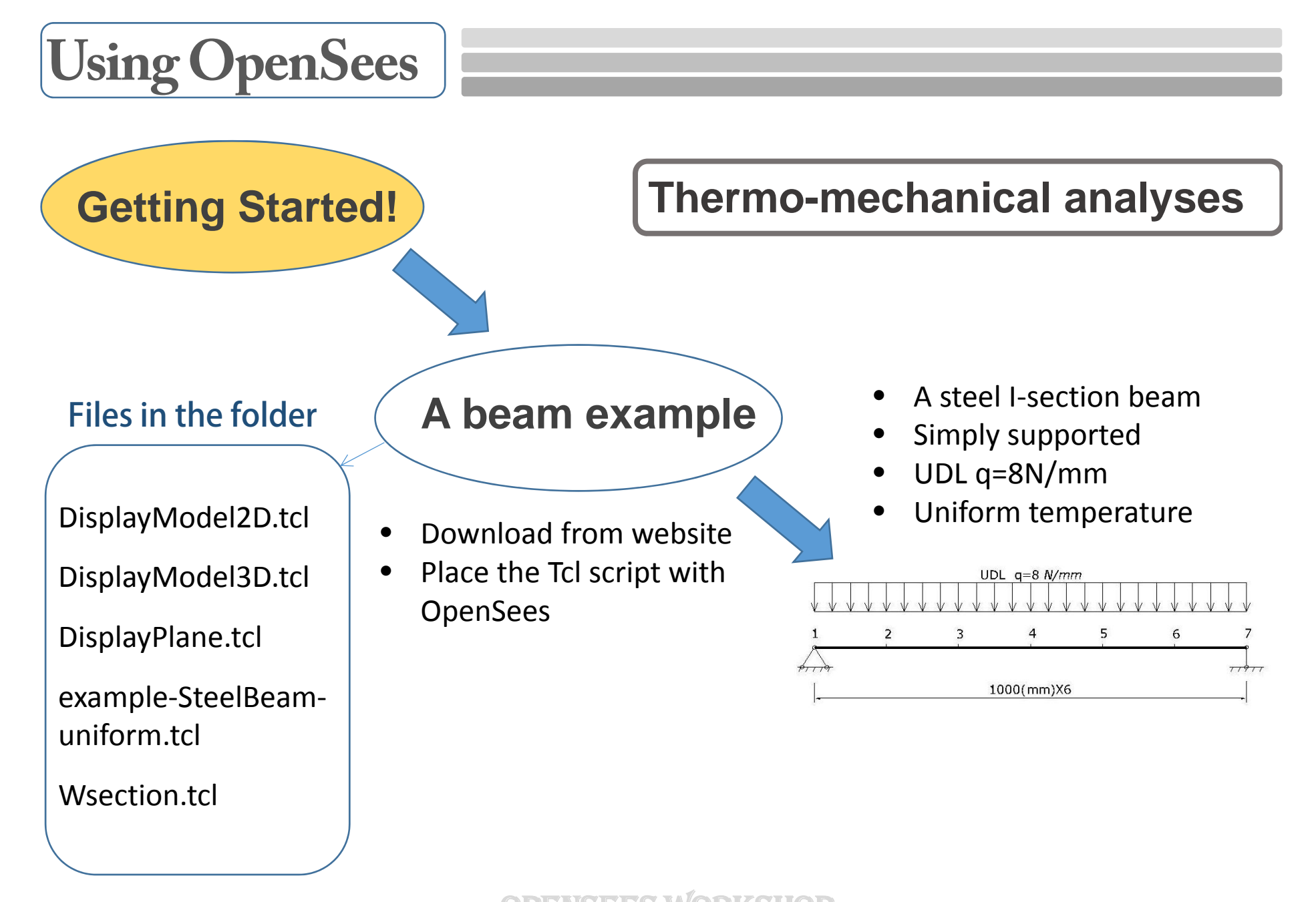

## **example-SteelBeam-uniform.tcl**

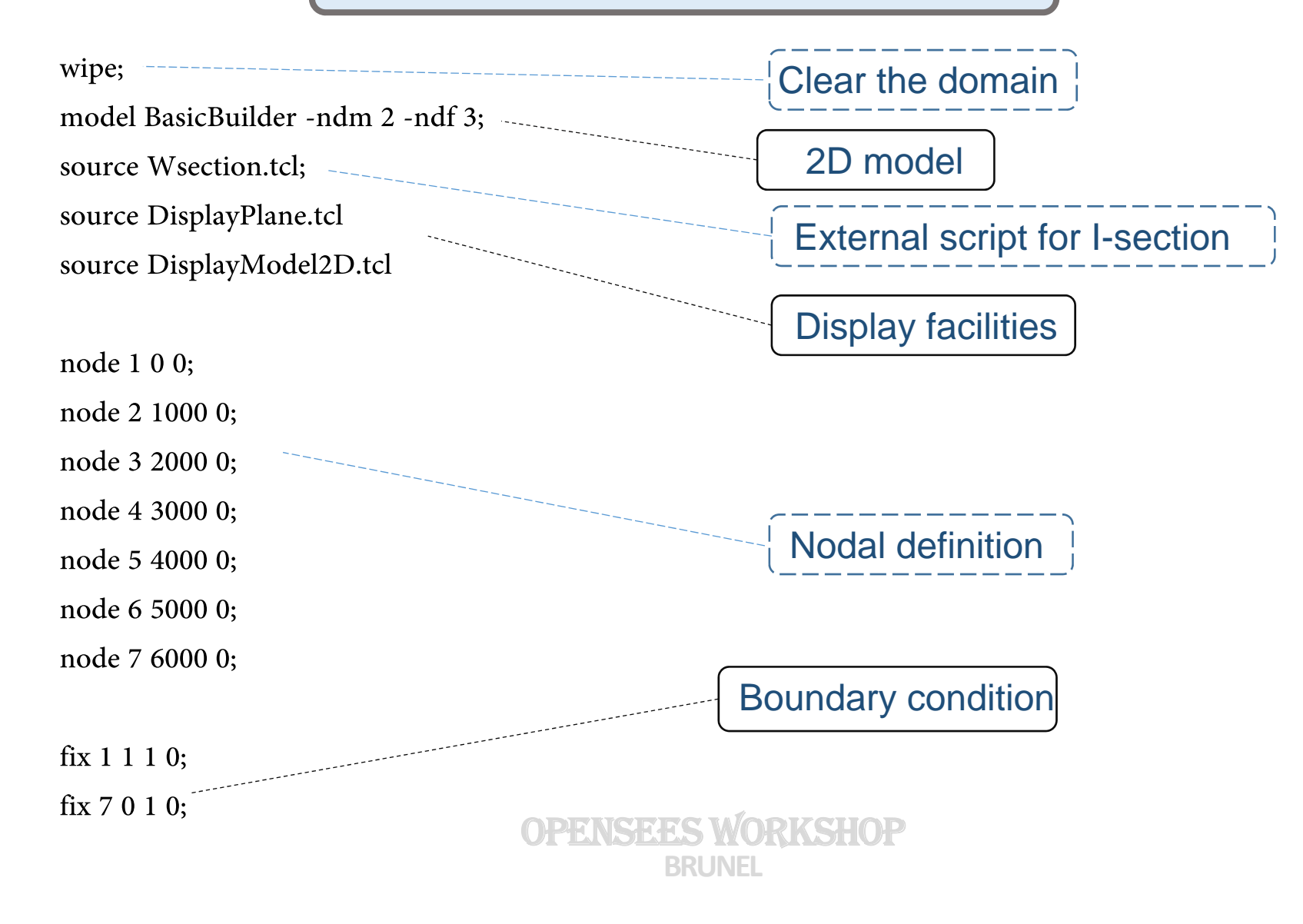

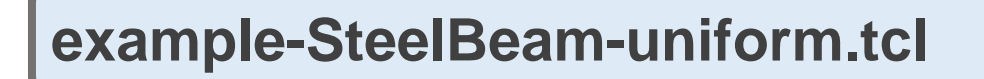

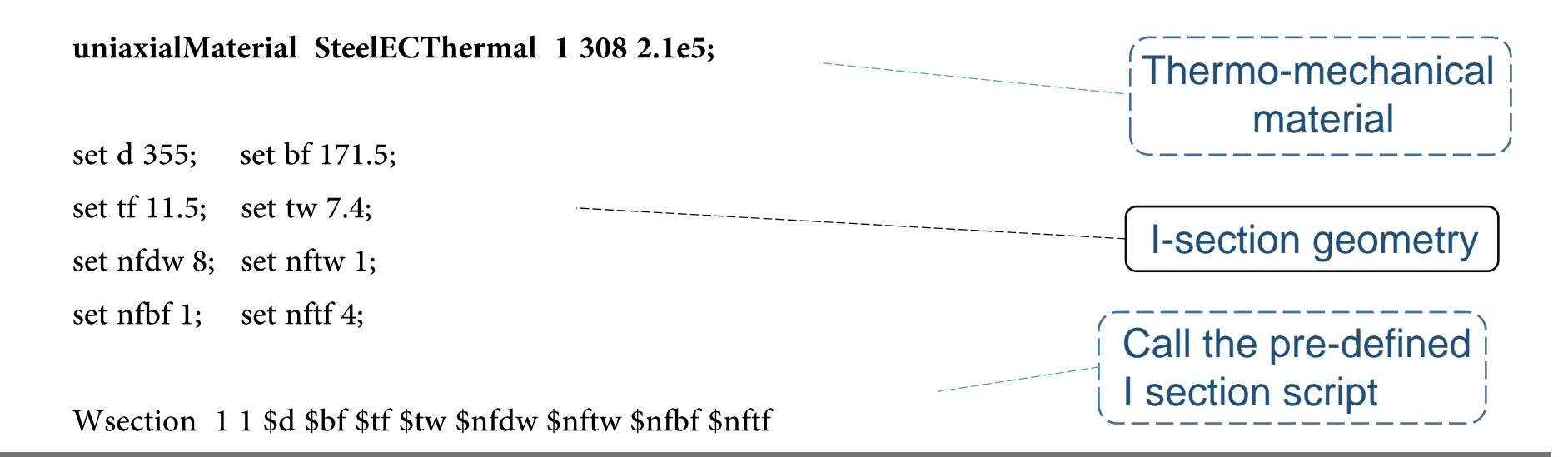

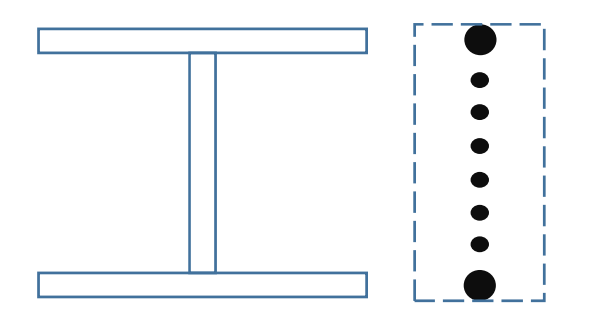

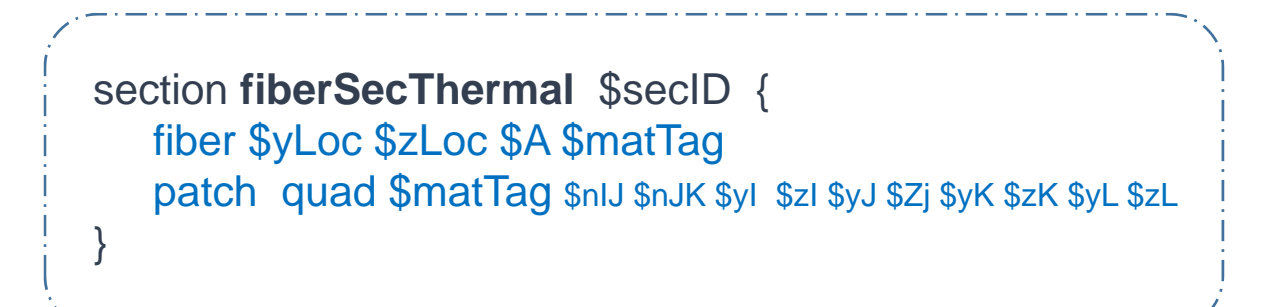

Fibre based I-section

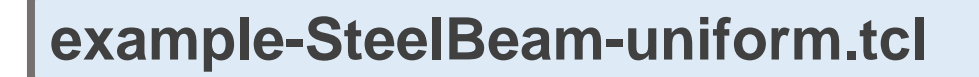

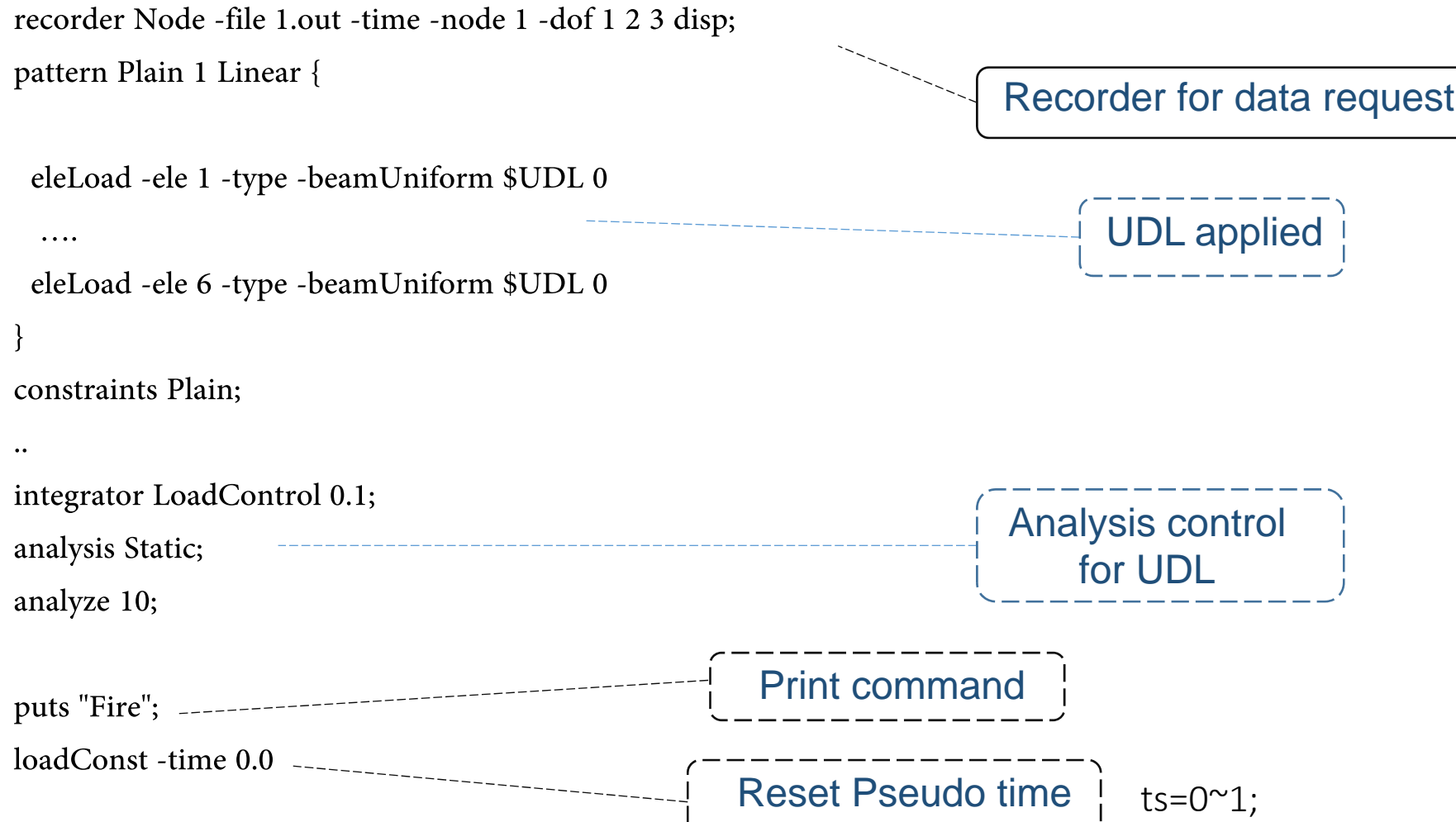

———————————

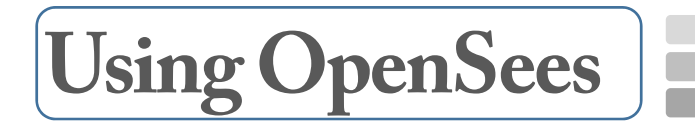

## **example-SteelBeam-uniform.tcl**

set HalfD [expr \$d/2];

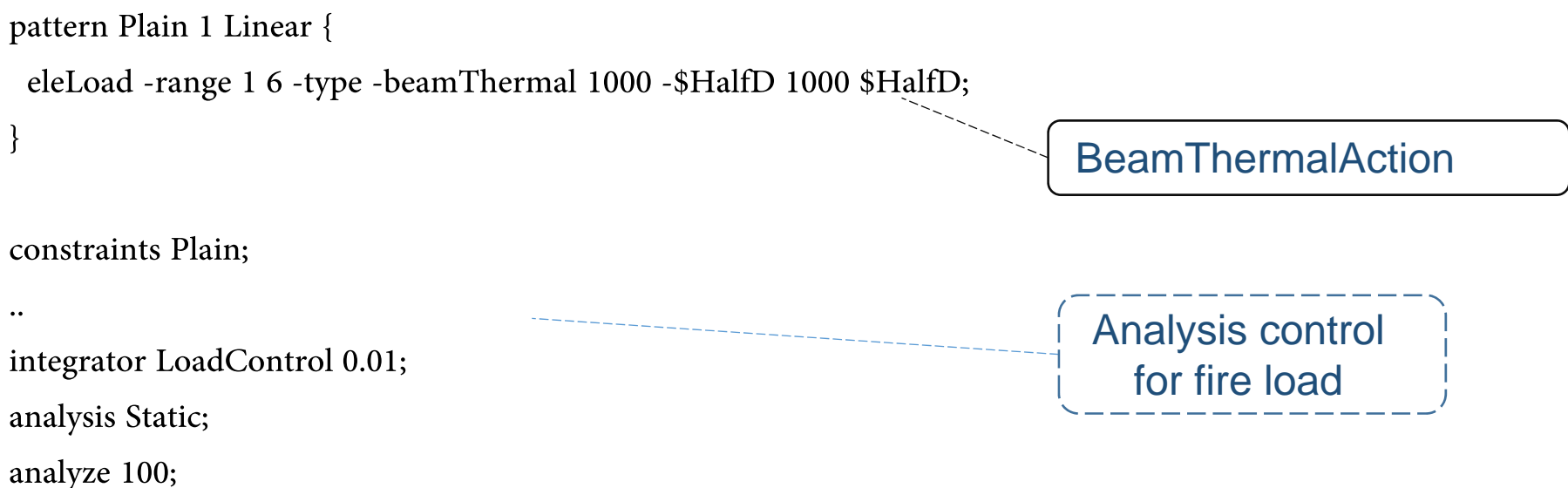

**Using OpenSees**

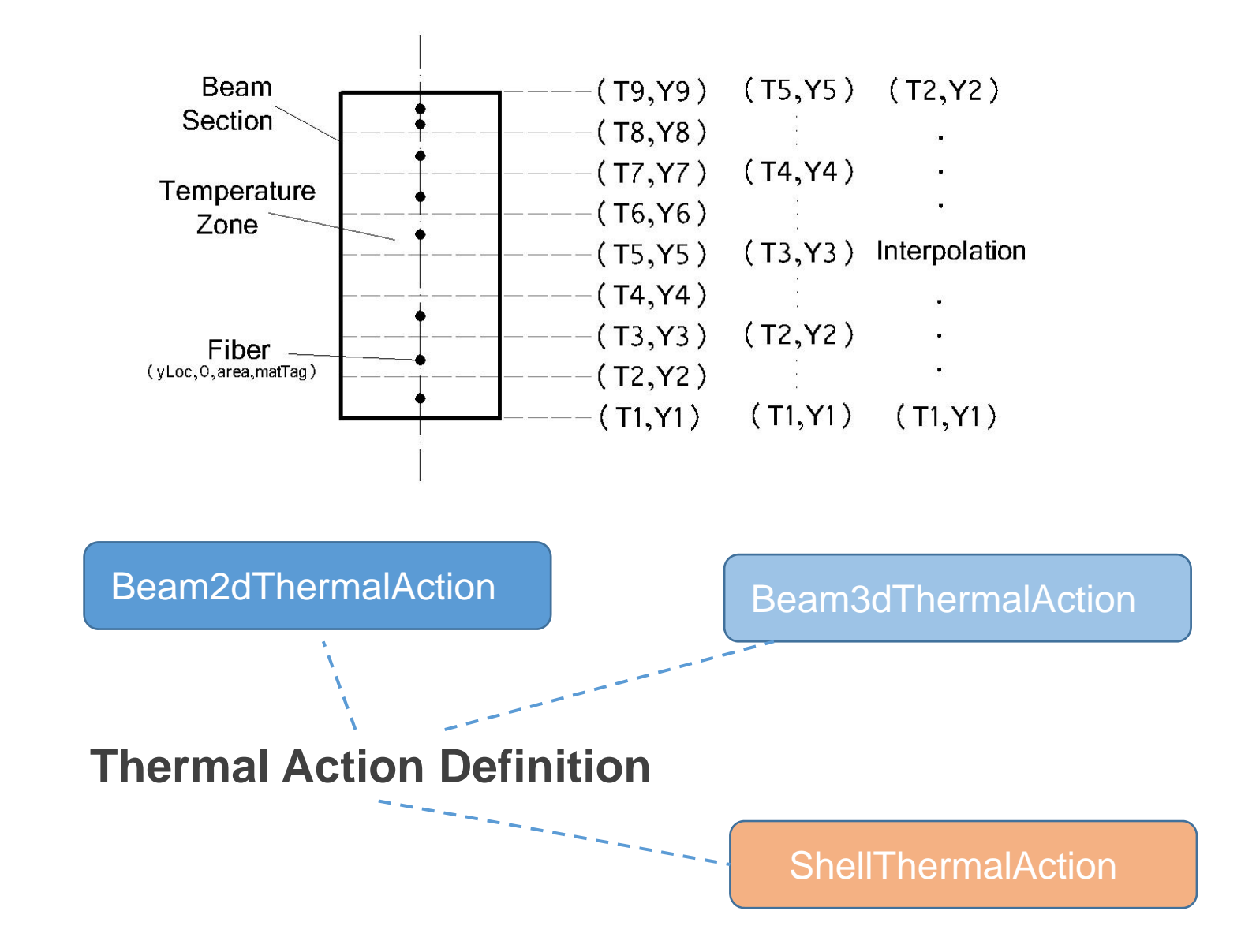

**To run a Heat Transfer analysis in OpenSees…**

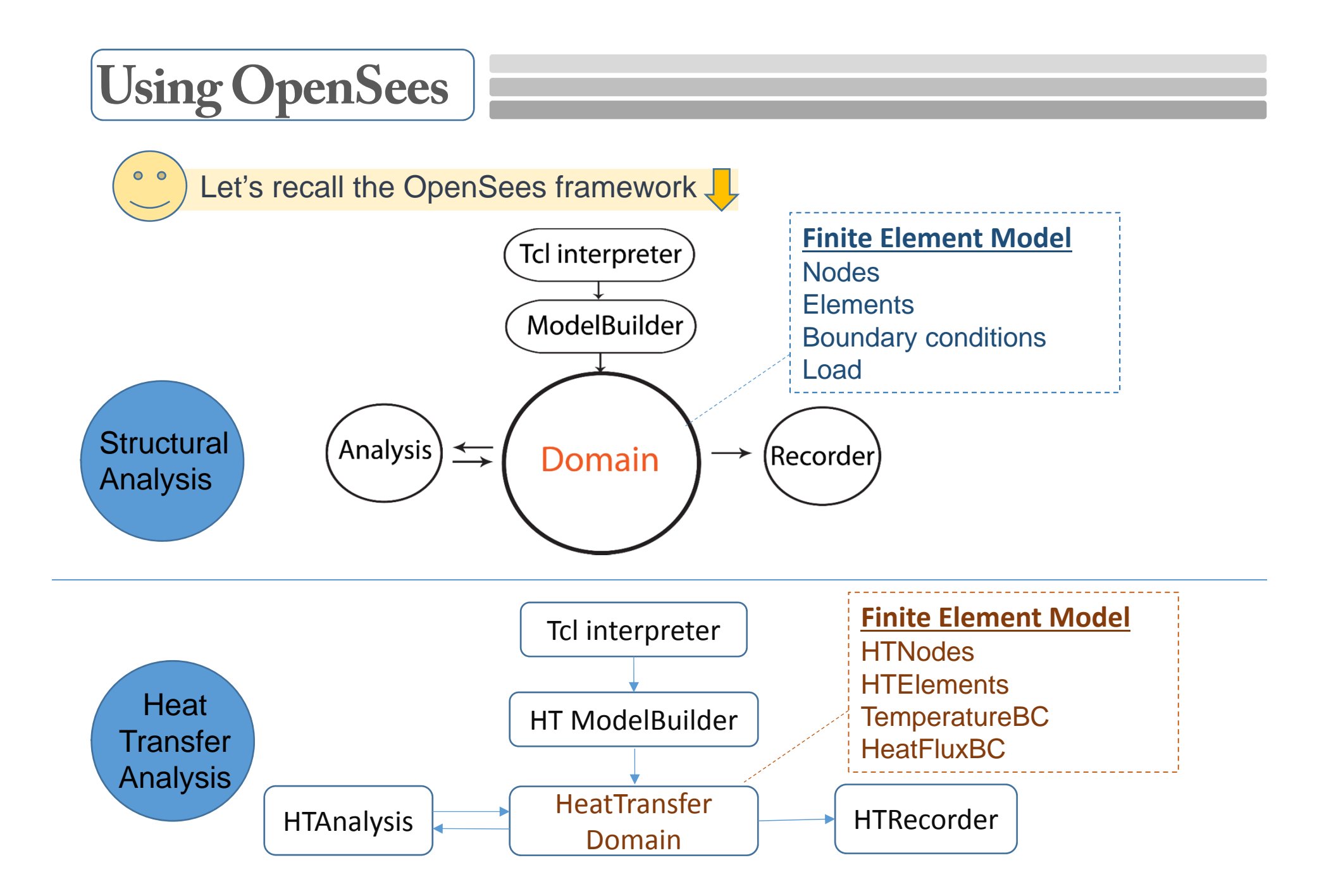

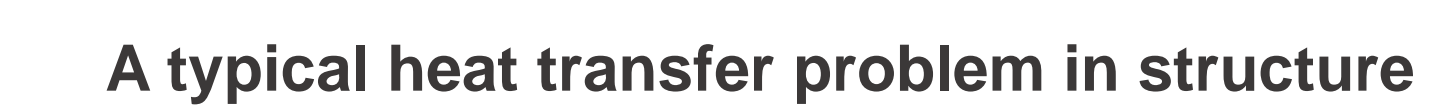

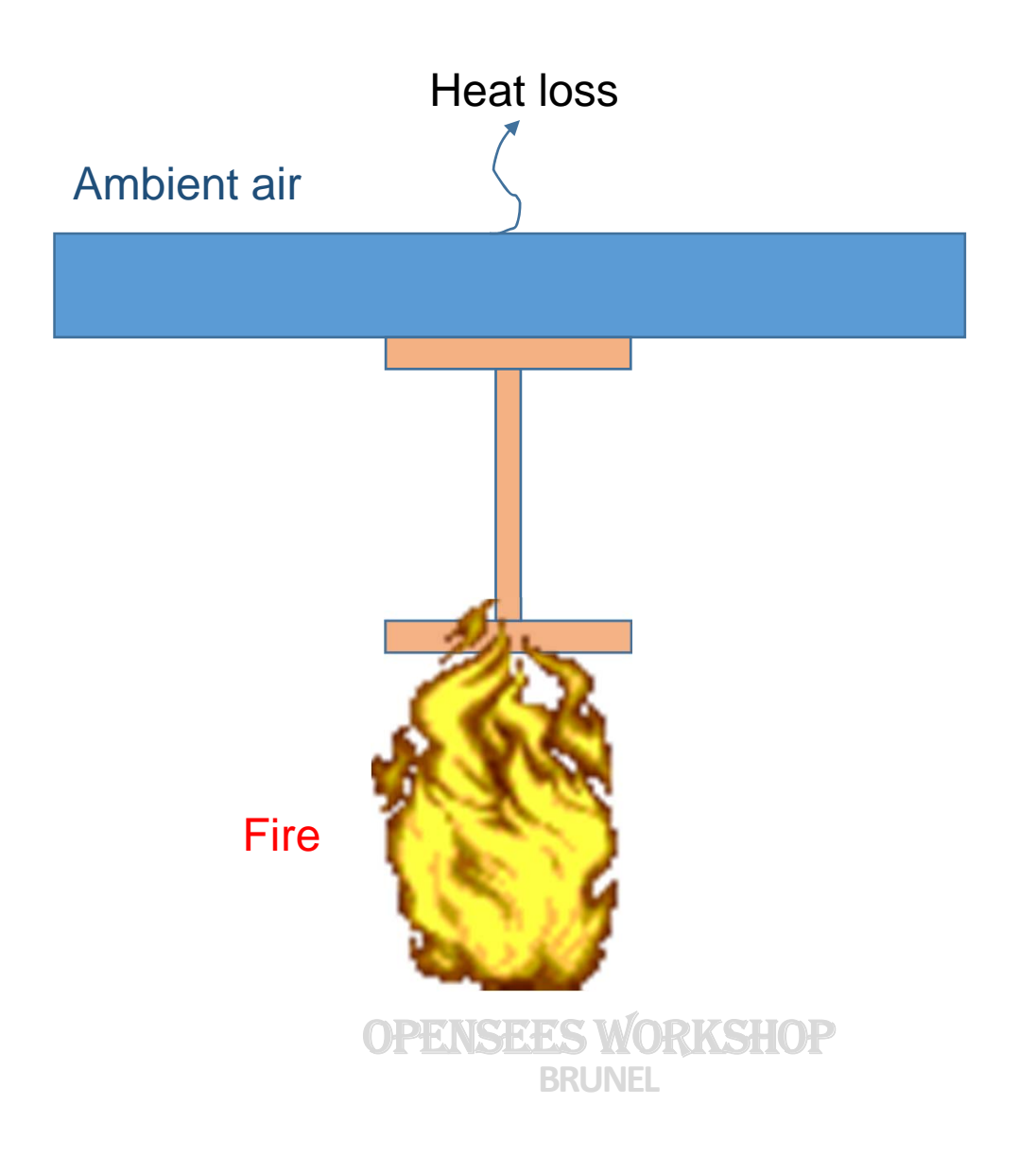

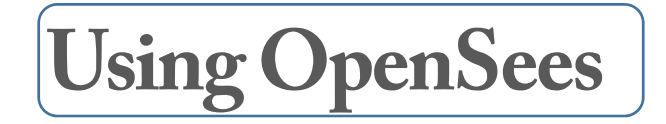

## **Development for Heat Transfer Analysis**

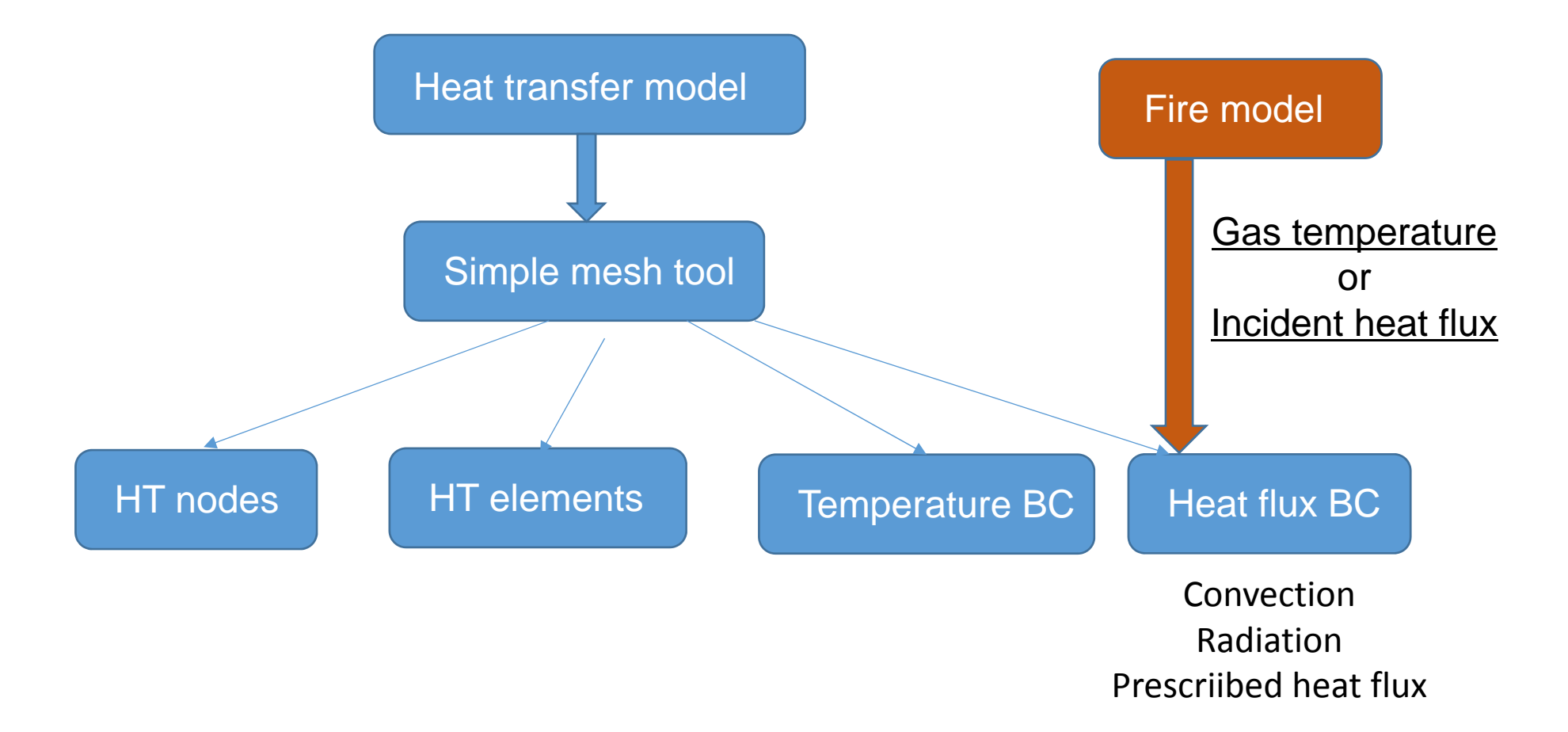

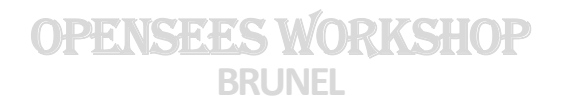

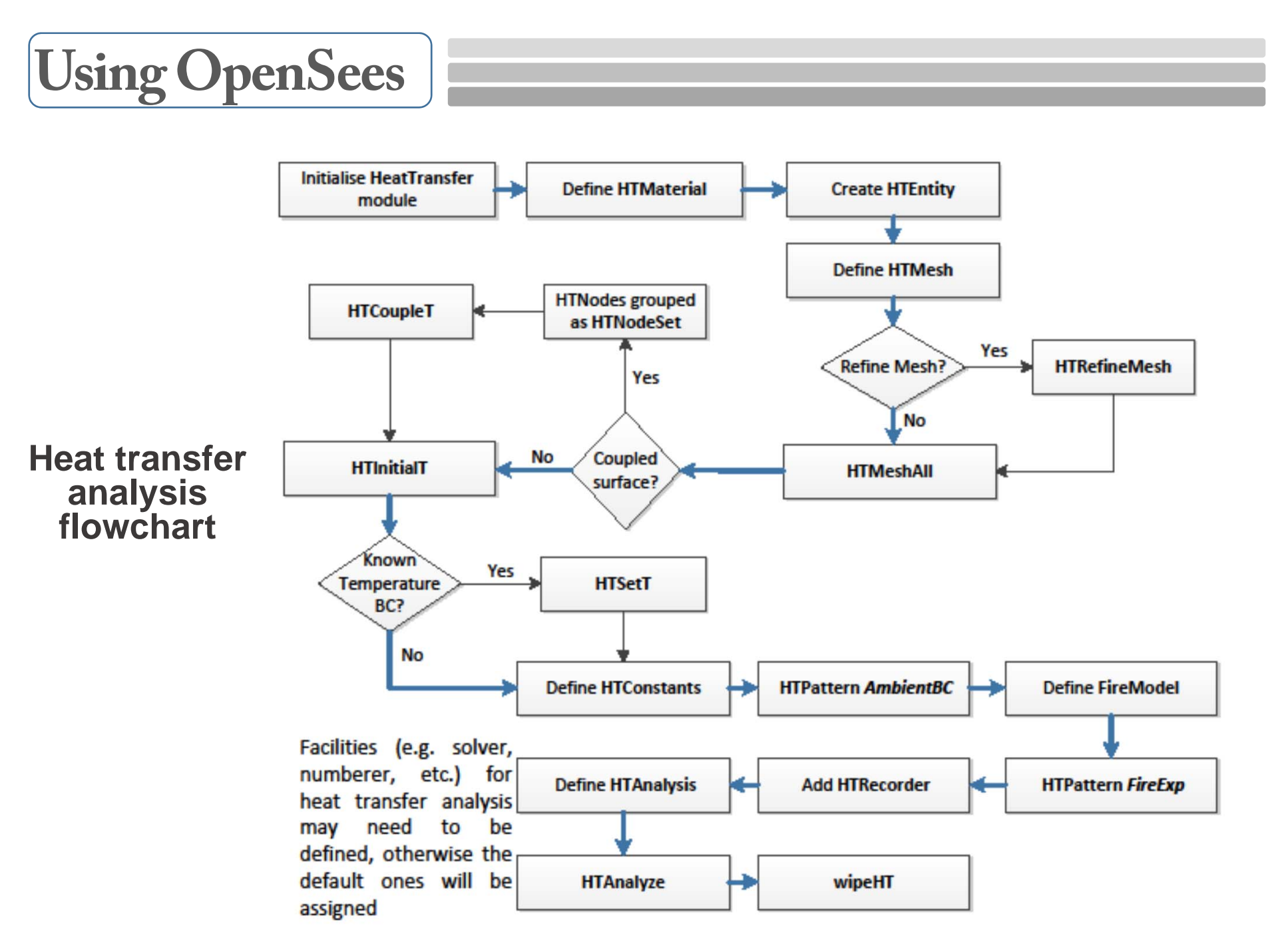

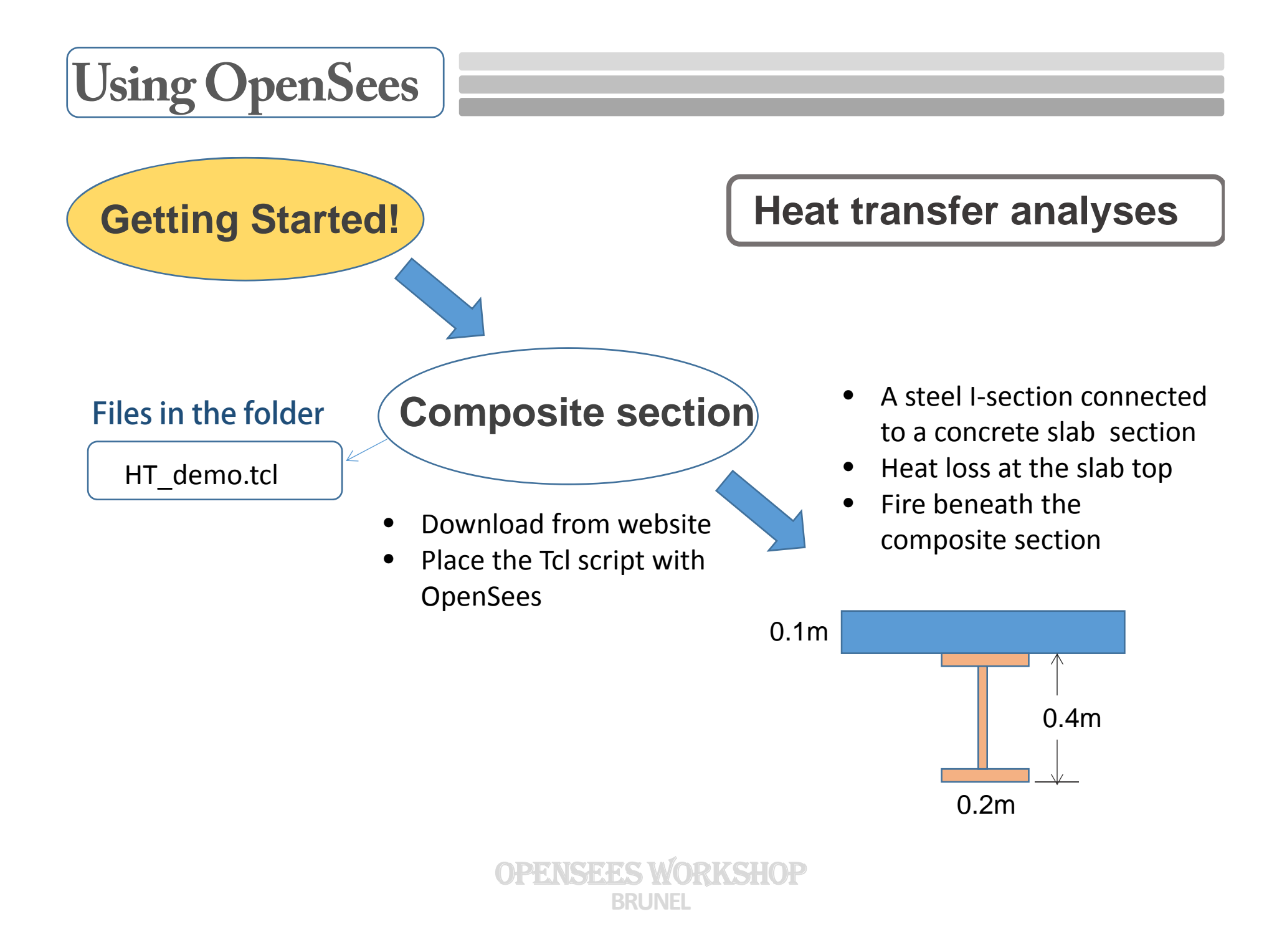

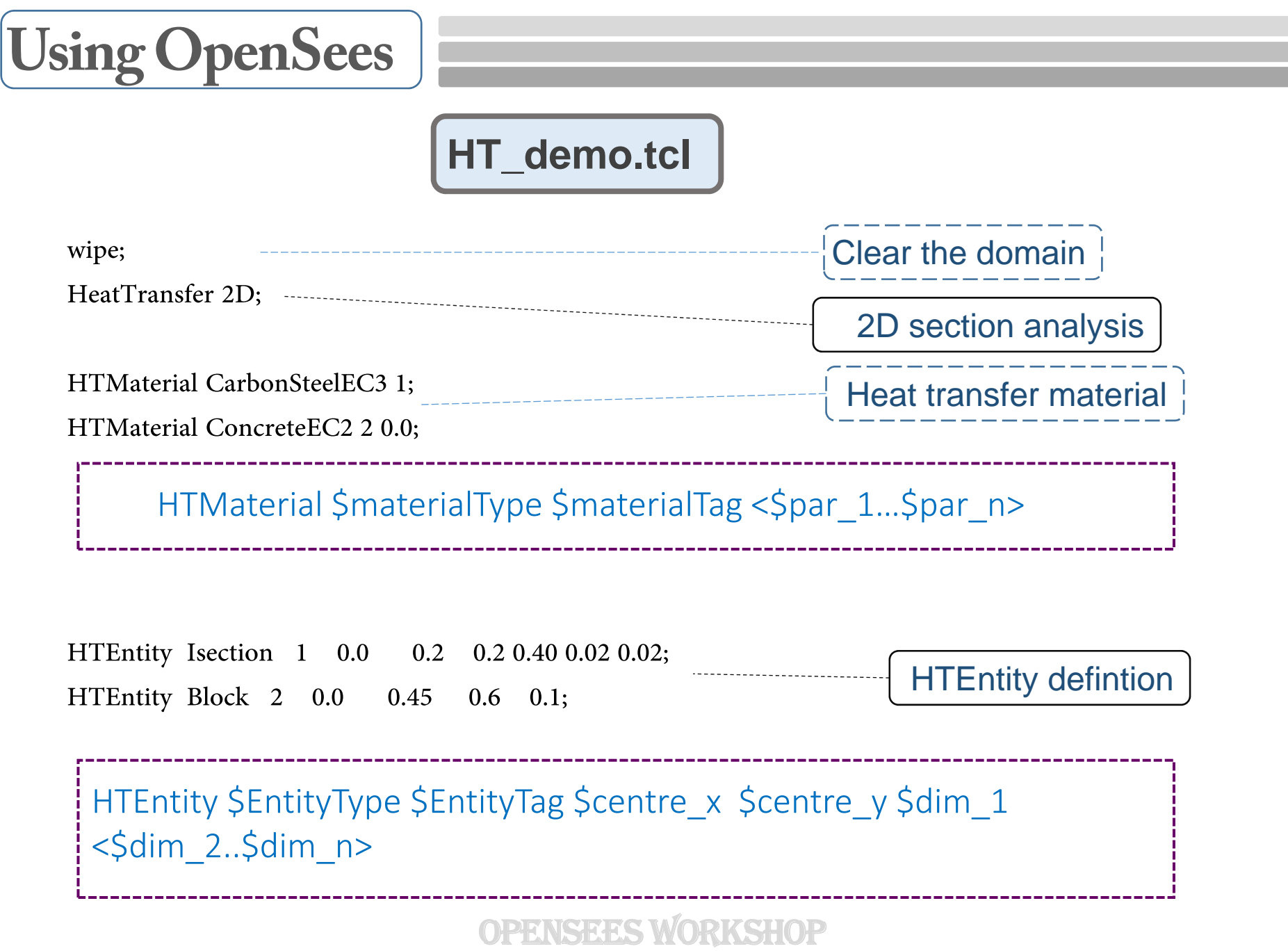

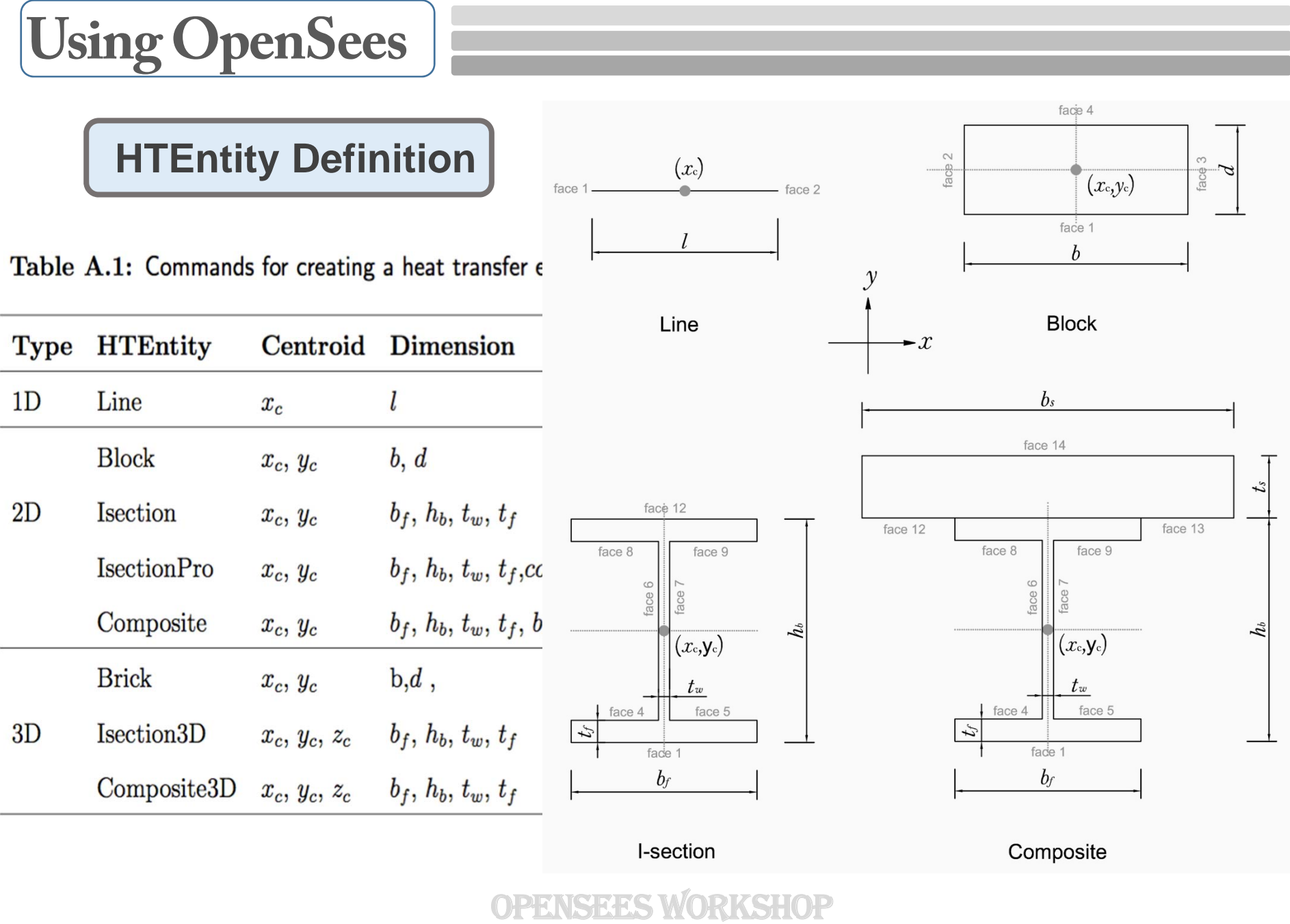

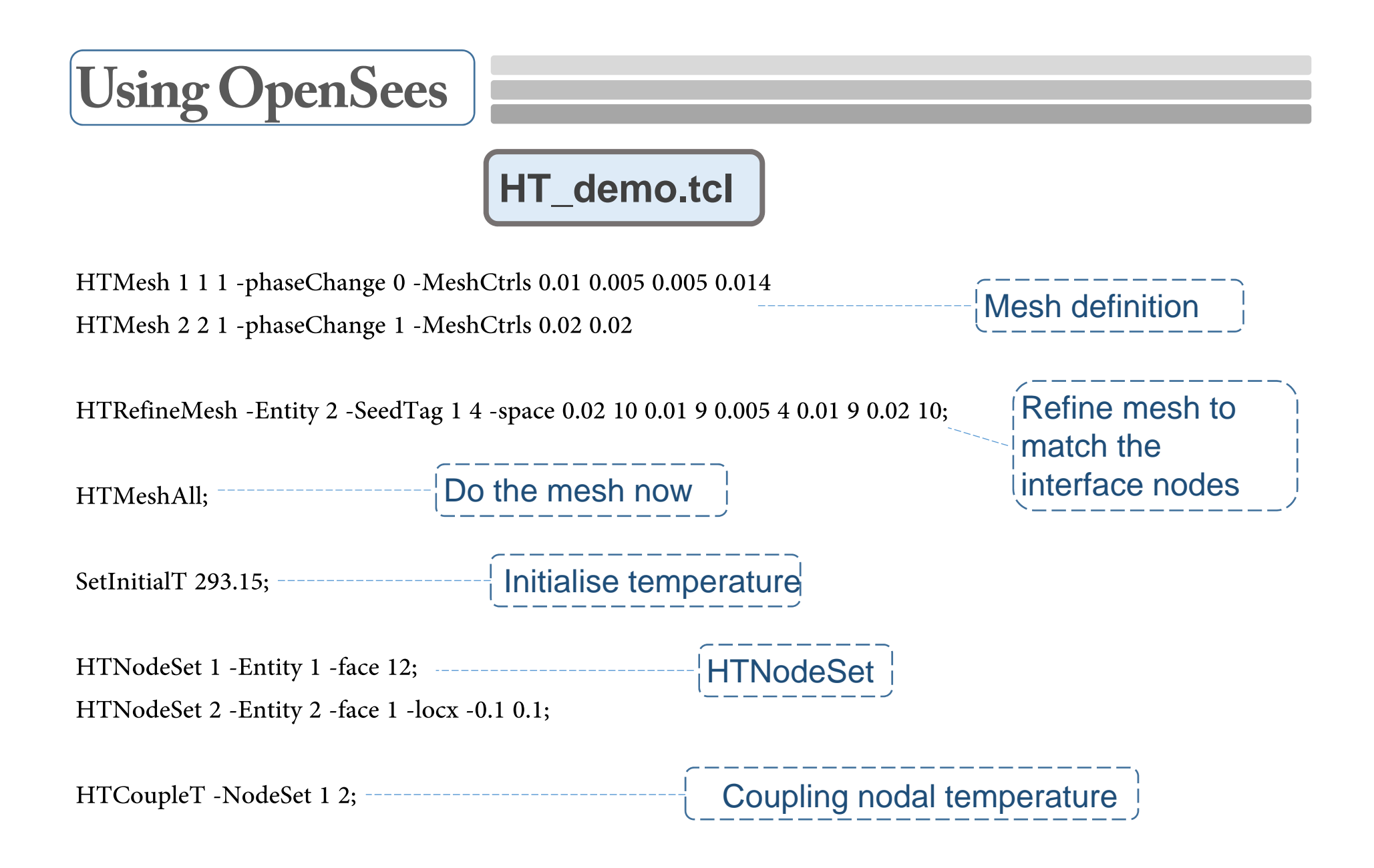

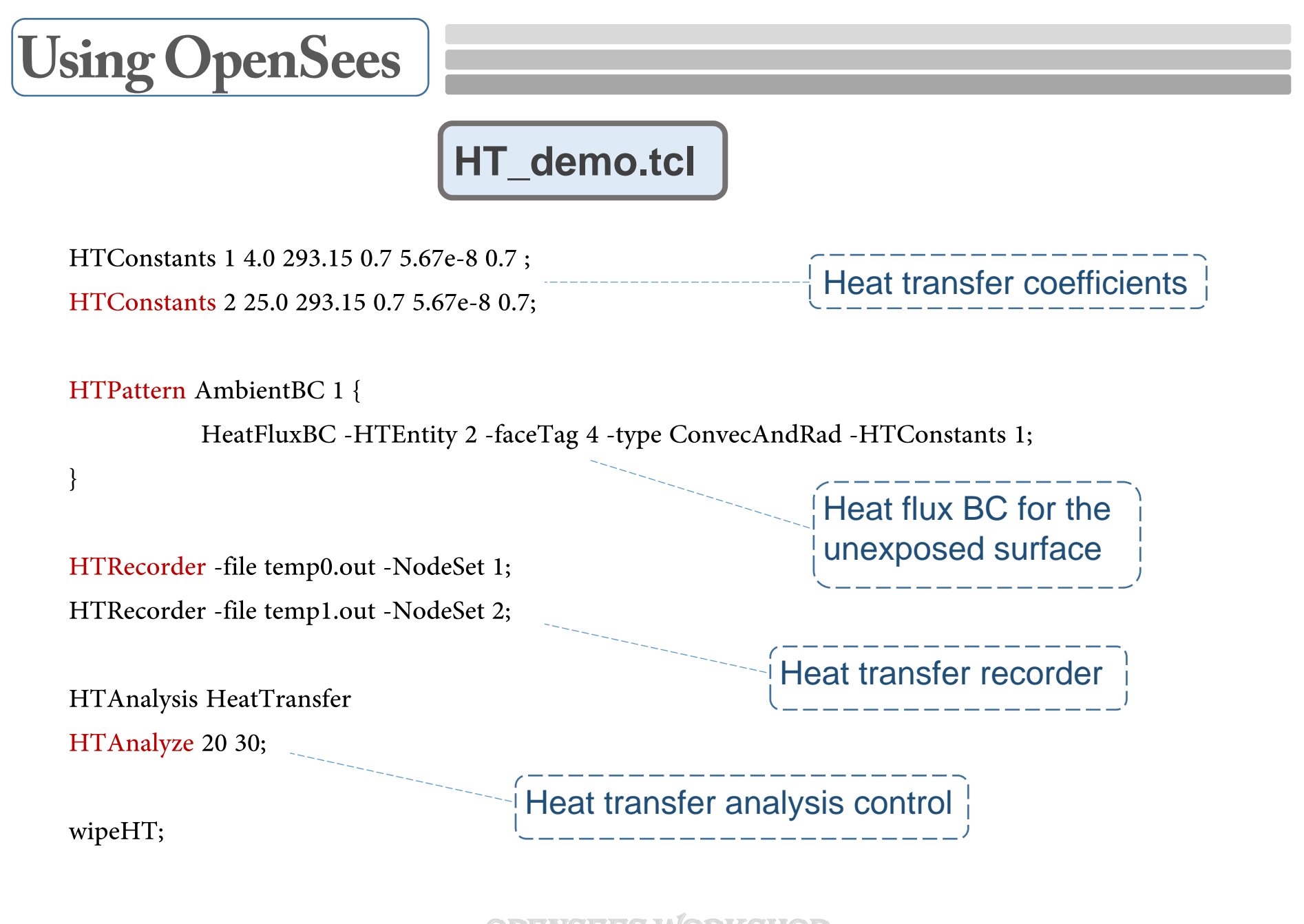

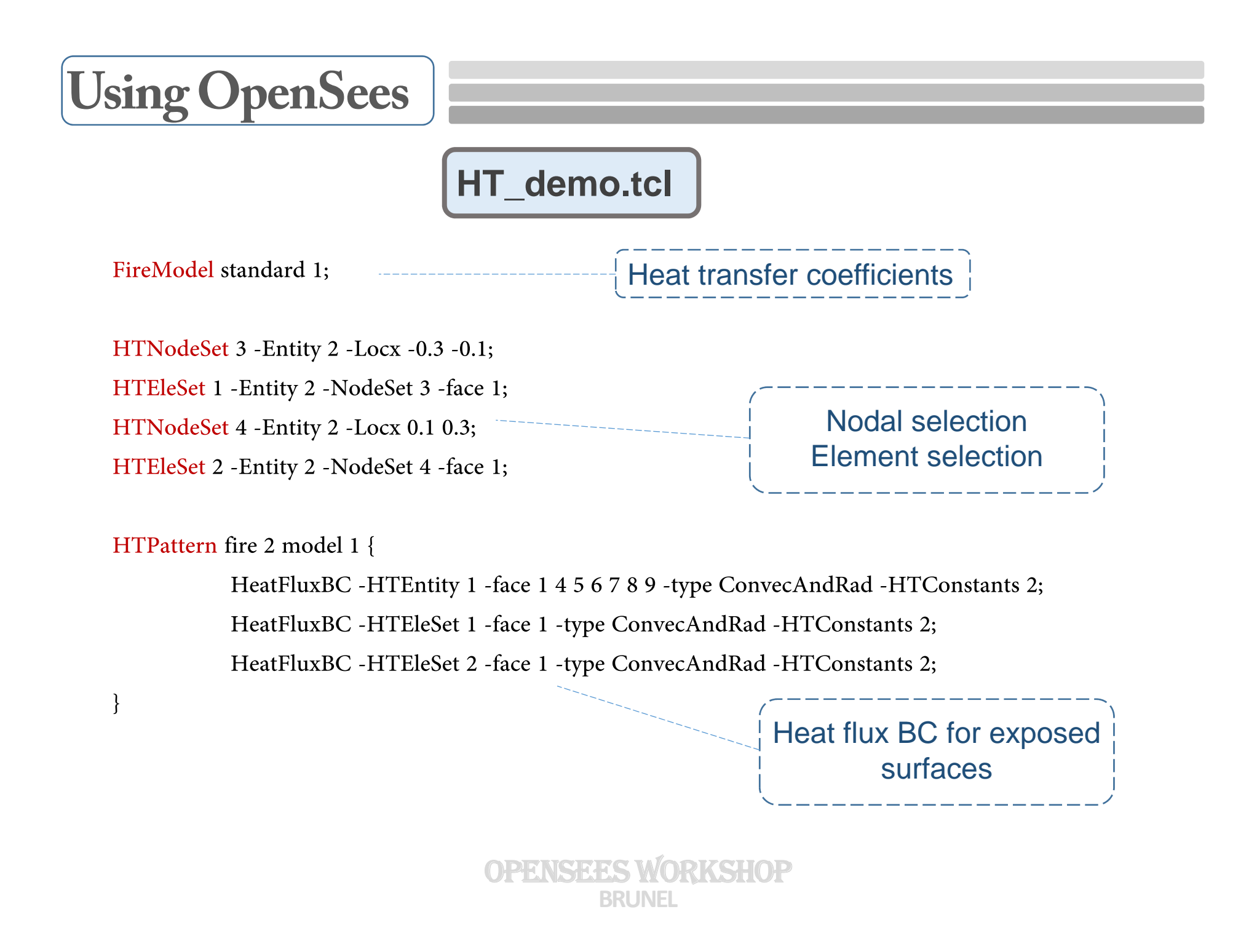

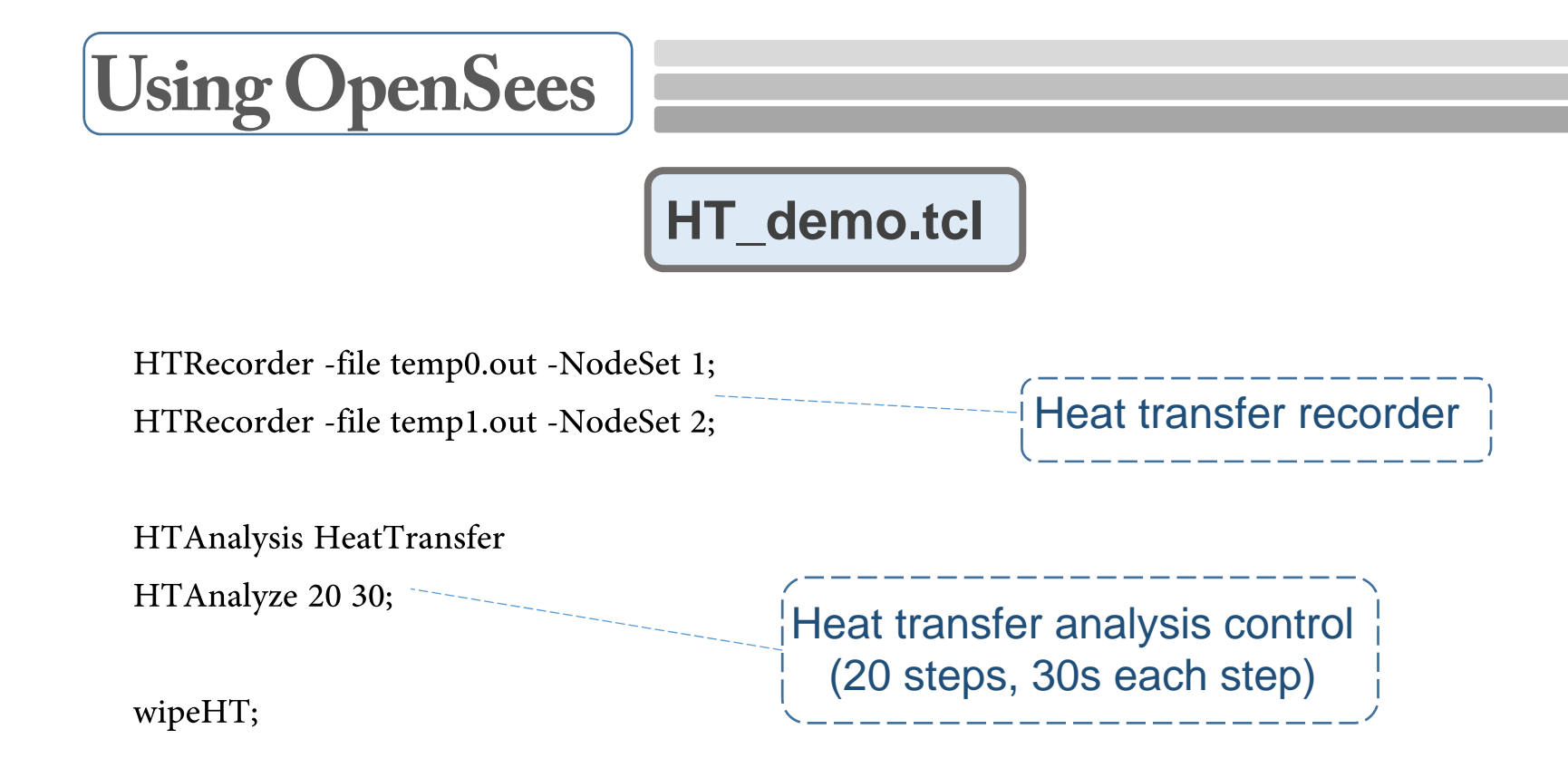

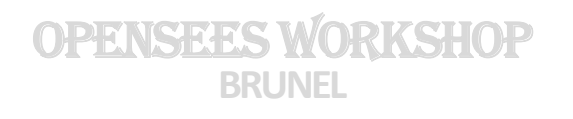

**To run a SIFBuilder aided analysis in OpenSees…**

## **What is SIFBuilder ?**

## SIFBuilder is an **unified** tool for performing **automated**

## structural fire analysis for **large** structures under **realistic** fire

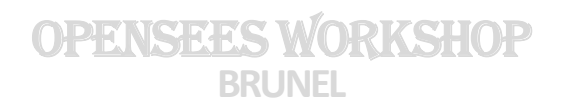

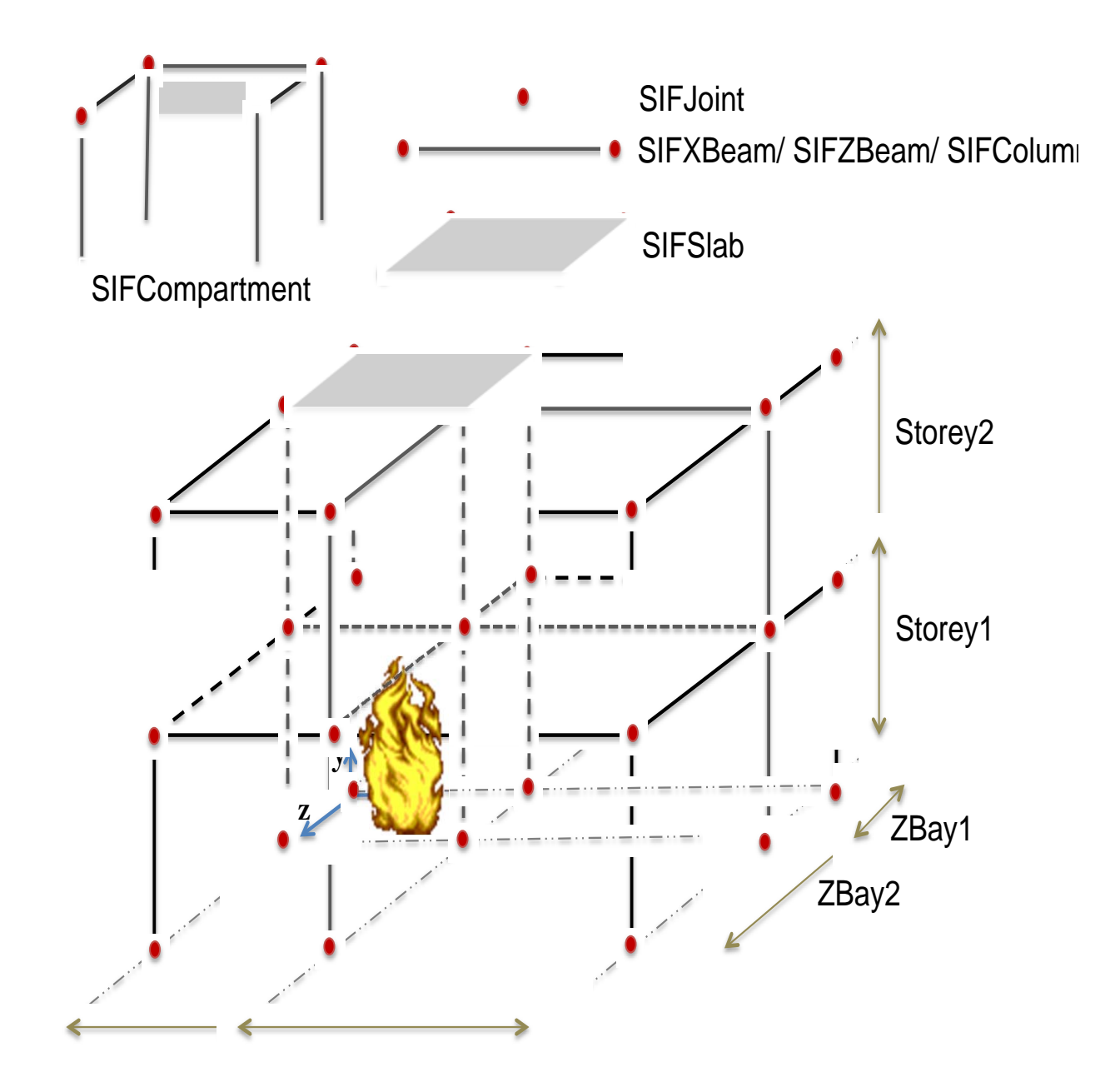

## **SIFBuilder workflow**

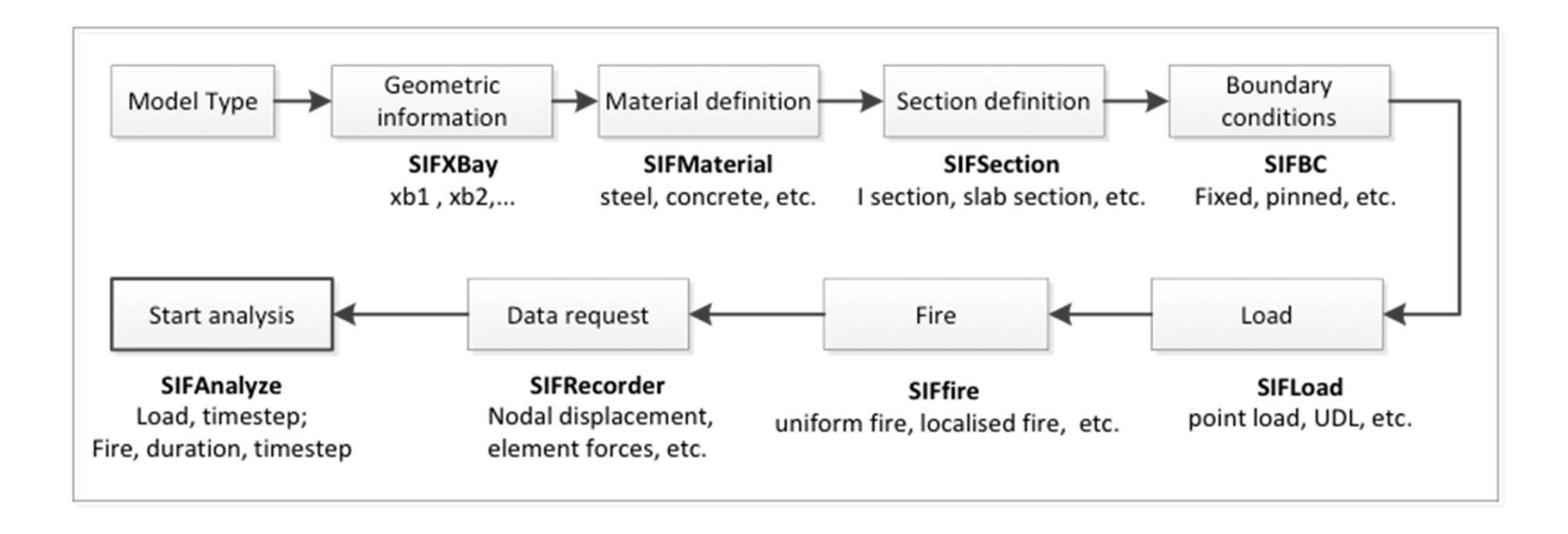

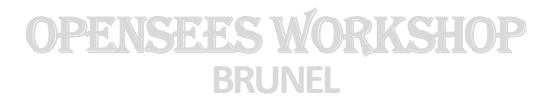

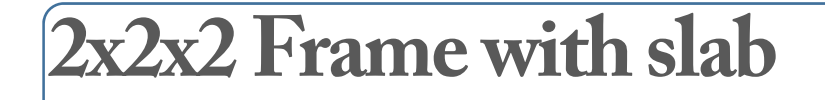

A large model of **2x2x2 frame with slab**, under the **localised fire / compartment fire**.

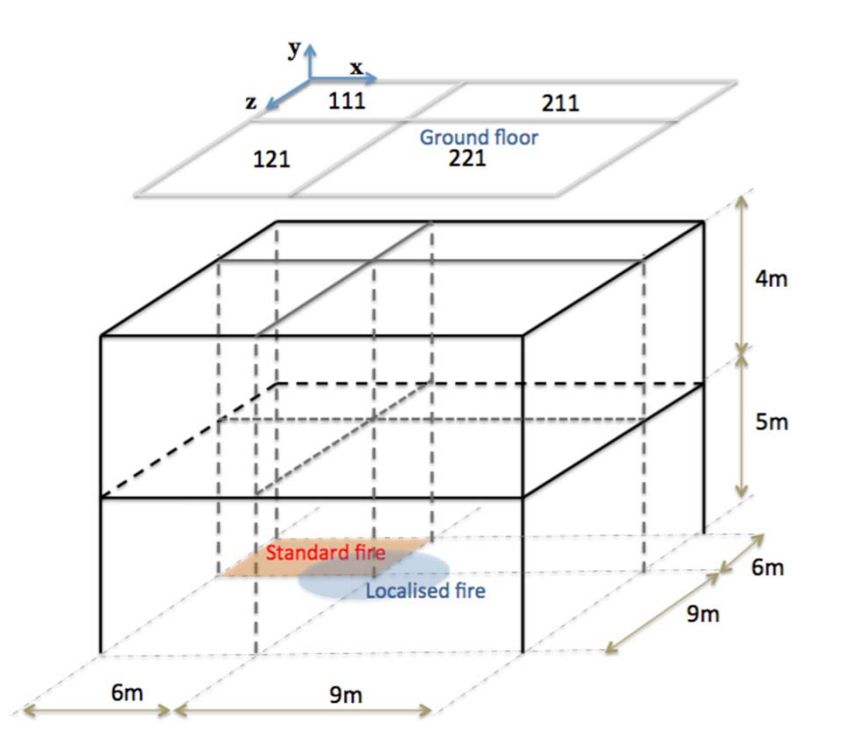

*An 2x2x2 frame example from Edinburgh wiki*

**Geometry of the structure** (bay lengths in each direction

and storey heights in a Cartesian coordinate system);

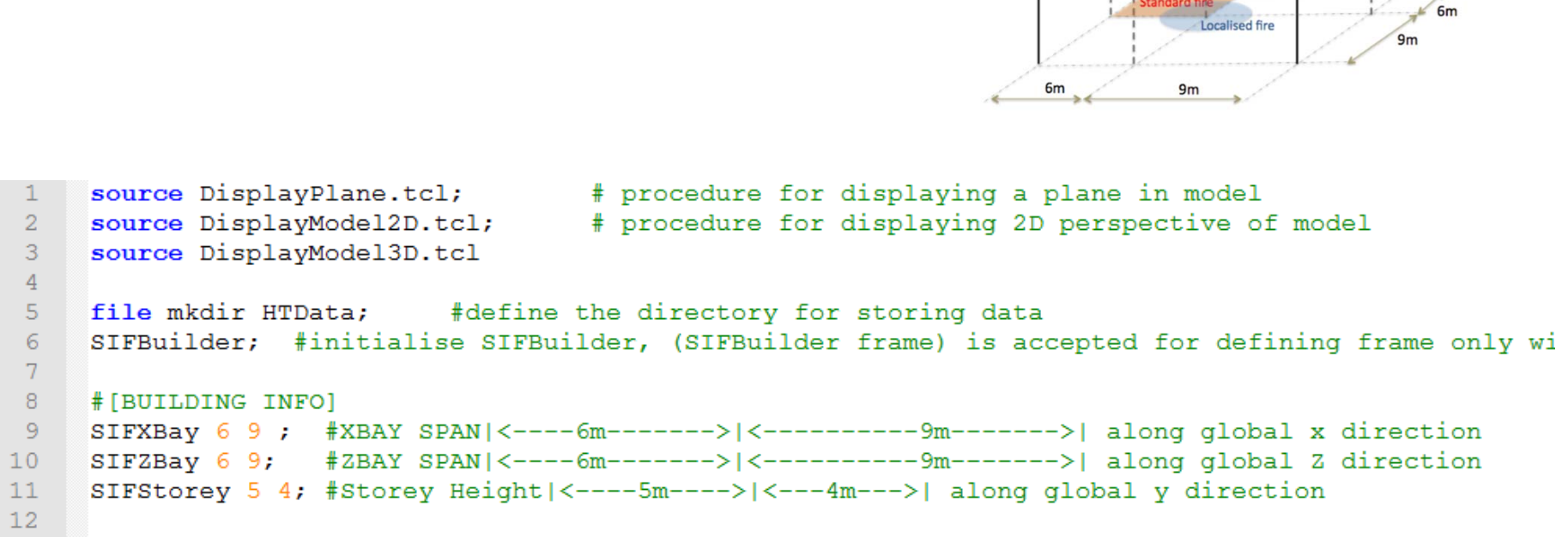

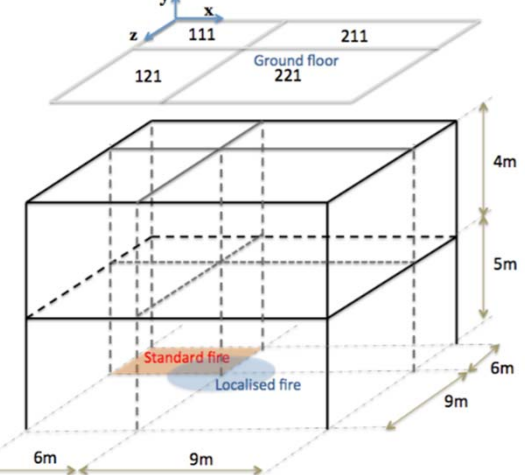

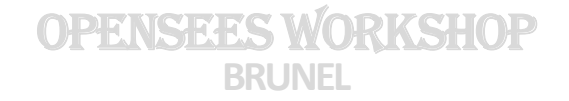

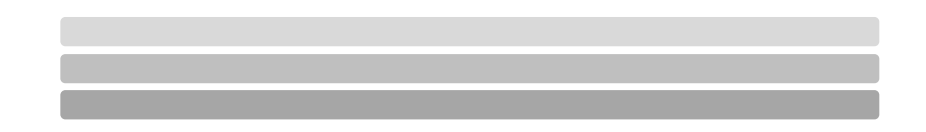

**Material type** and **cross section** type for the

structural members;

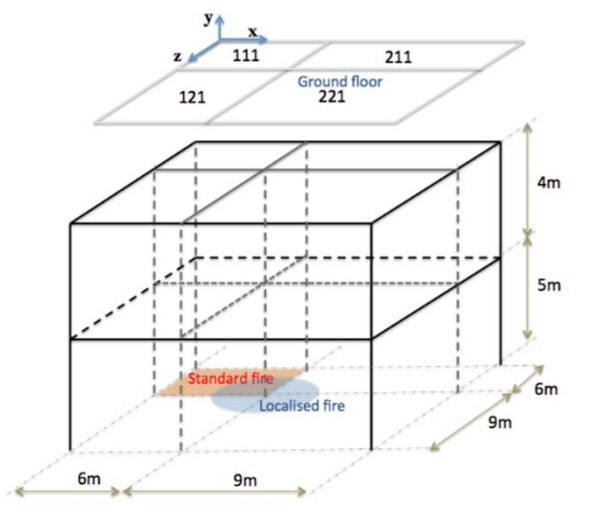

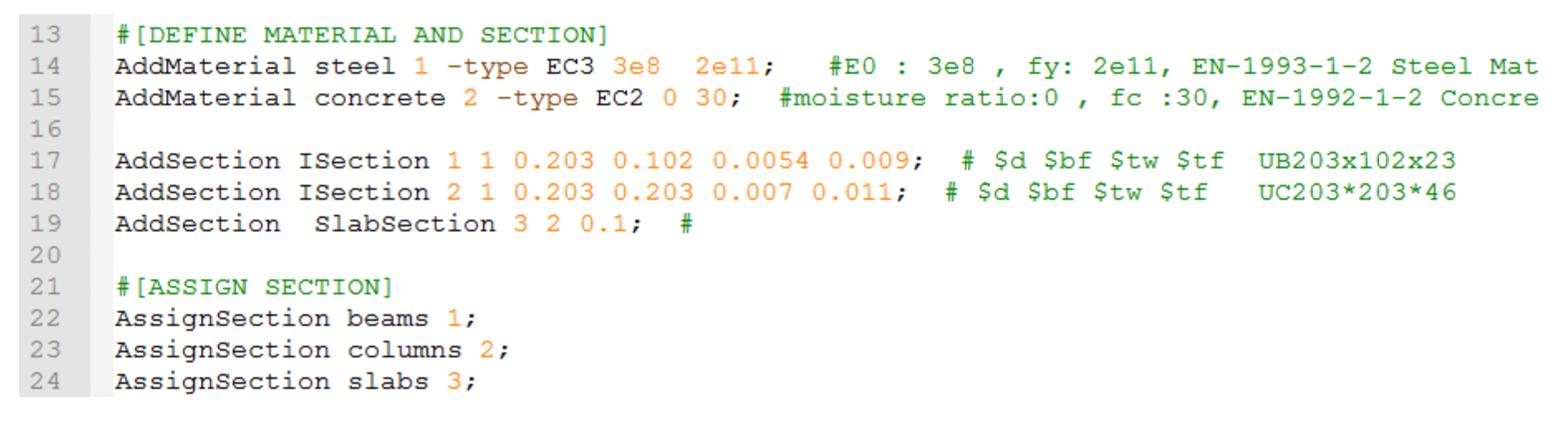

**Boundary conditions** for the structural model,

and define the **structural loading & Fire**.

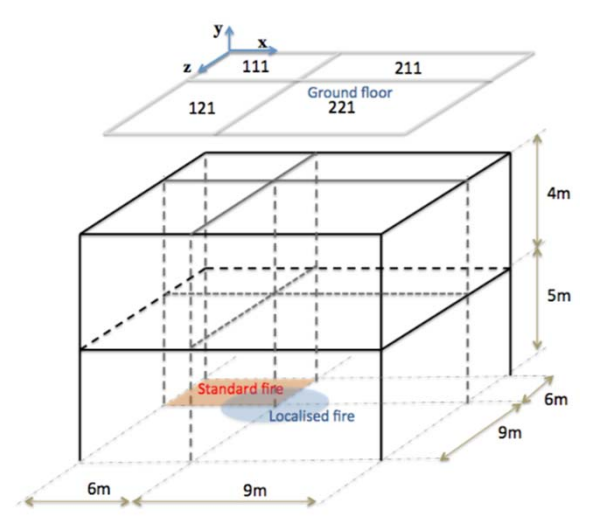

```
# [DEFINE BC AND LOAD]
2627 SetBC fixedJoint -locy 0; #set boundary condition
28 AddLoad -member allslabs -load 0 -1000 0;
29AddFire -compartment 111 -type standard;
30
```
**Mesh control** for the thermo-mechanical analysis,

and define the **display**.

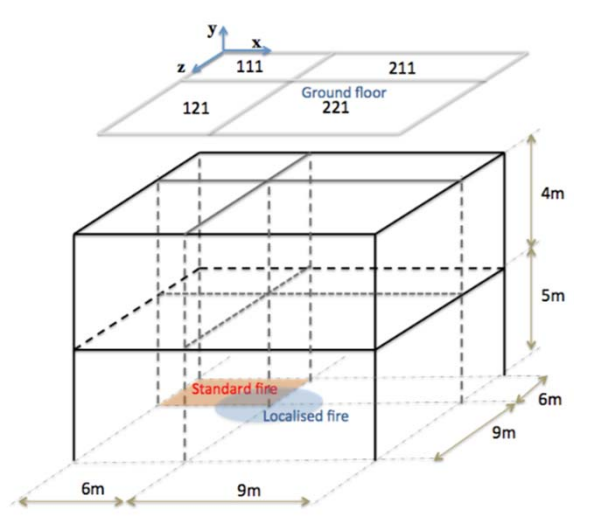

```
31# [BUILD MODEL]
     BuildModel -MeshCtrl 6 6 6; #Number of Eles meshed for each member (along gles
32
33
34
     #[Define DISPLAY]
35
         set xPixels 800; # height of graphical window in pixels
         set yPixels 800; # height of graphical window in pixels
36
37
         set xLoc1 100:
                            # horizontal location of graphical window (0=upper left-most
38
         set yLoc1 60;
                            # vertical location of graphical window (0=upper left-most +
39
         set ViewScale 1;
                            # scaling factor for viewing deformed shape, it depends on t
     DisplayModel3D DeformedShape $ViewScale $xLoc1 $yLoc1 $xPixels $yPixels 0
40
41
```
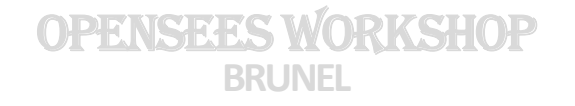

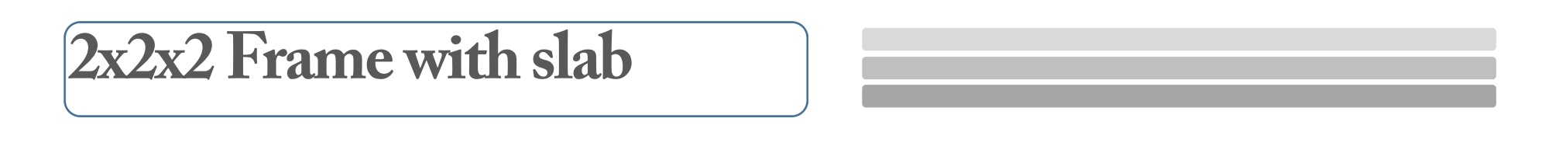

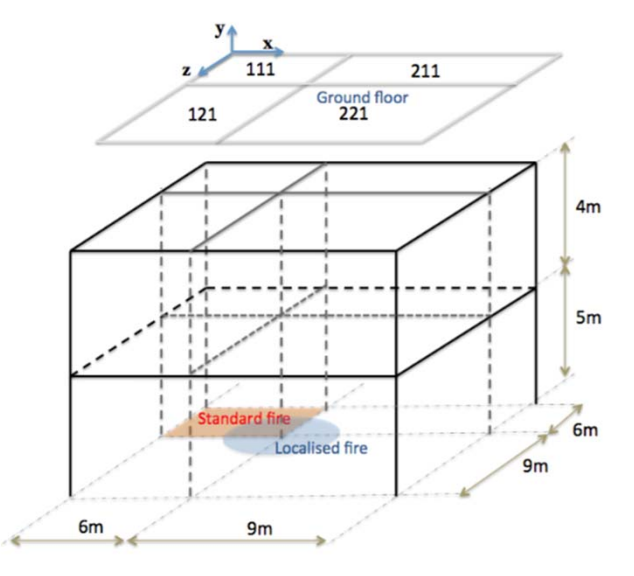

**Define recorder** and **analysis**

```
#[Define SIFRECORDER]
42
     SIFRecorder Joint -file Joint111.out -joint 111 disp;
43
                                                                              #DefSIFRecorder Member -file XBeam111.out -xBeam 111 Mideflect;
44
                                                                              #RecSIFRecorder Member -file Slab111.out -slab 111 Mideflect;
45
                                                                              #Rec46
     # [RUN ANALYSES]
47
48
     SIFAnalyze Load -dt 0.2 Fire -dt 30 -duration 1800 -output HTData;
                                                                                \# F
49
     print domain.out
```
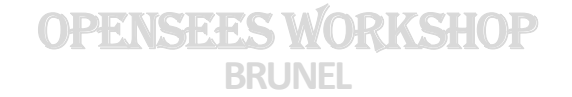

## **SIFBuilder exercises**

- Change bay dimensions, material parameters, section types, etc
- $\blacksquare$ Change standard fire durations
- $\blacksquare$ Add standard fire to several compartments
- Apply localized fire at the centre column

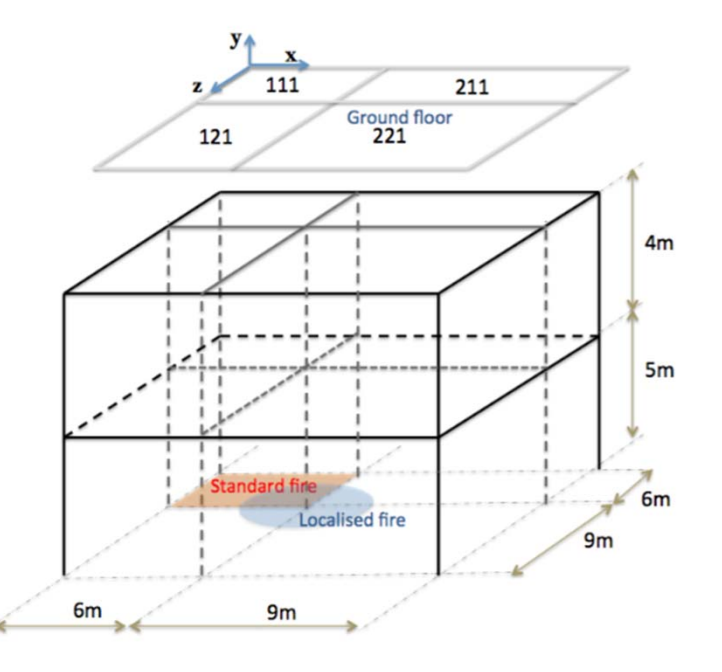

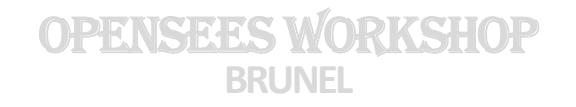